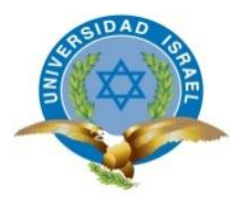

# **UNIVERSIDAD TECNOLÓGICA ISRAEL**

# **TRABAJO DE TITULACIÓN EN OPCIÓN AL GRADO DE: "INGENIERÍA EN ELECTRÓNICA DIGITAL Y TELECOMUNICACIONES"**

**TEMA: IMPLEMENTACIÓN DE UN PROTOTIPO PARA EL CONTROL AUTOMÁTICO DE NIVEL DE AGUA PARA TANQUES DE ALMACENAMIENTO CON INTERFAZ HMI**

**AUTOR: GABRIEL ISAÍAS CACHUMBA SIMBAÑA**

**TUTOR: ING. LUIS HERNÁN MONTOYA LARA, MGS.**

**AÑO: 2019**

## **DECLARACIÓN**

<span id="page-1-0"></span>Yo, Gabriel Isaías Cachumba Simbaña, declaro bajo juramento que el trabajo aquí descrito es de mi autoría; que no ha sido previamente presentada para ningún grado o calificación profesional; y, que he consultado las referencias bibliográficas que se incluyen en este documento.

GABRIEL ISAÍAS CACHUMBA SIMBAÑA

\_\_\_\_\_\_\_\_\_\_\_\_\_\_\_\_\_\_\_\_\_\_\_\_\_\_\_\_\_\_\_\_\_\_\_\_\_\_\_\_\_

## **APROBACIÓN DEL TUTOR**

<span id="page-2-0"></span>En mi calidad de tutor del trabajo de titulación certifico:

Que el trabajo de titulación "IMPLEMENTACIÓN DE UN PROTOTIPO PARA EL CONTROL AUTOMÁTICO DE NIVEL DE AGUA PARA TANQUES DE ALMACENAMIENTO CON INTERFAZ HMI.", presentado por el Sr. Gabriel Isaías Cachumba Simbaña, estudiante de la carrera de Electrónica Digital y Telecomunicaciones, reúne los requisitos y méritos suficientes para ser sometido a la evaluación del Tribunal de Grado, que se designe, para su correspondiente estudio y calificación.

**Quito D.M. Febrero de 2019**

**TUTOR**

**…………………………………..**

**Ing. Luis Montoya, Mg**

## **AGRADECIMIENTO**

<span id="page-3-0"></span>A mi Padre y a mi Madre que supieron guiarme, aconsejarme, entenderme y que me apoyan incondicionalmente en todo momento.

A mis hermanos, Miguel y Eduardo, gracias por cada palabra de aliento, por estar ahí cada vez que los necesito.

A Lizeth gracias por su ayuda en momentos importantes.

A Iván y Paola gracias por cada muestra de apoyo.

A mis amigos y compañeros de aulas, Carlos y Ricardo, con quienes compartí gratos momentos en esta etapa académica.

A Daniel y Jhonny, gracias por su orientación y dirección.

Al Ing. Luis Montoya gracias por la supervisión del trabajo realizado.

A la Universidad Tecnológica Israel por acogerme en la institución por todo este tiempo.

## **DEDICATORIA**

<span id="page-4-0"></span>Este trabajo va dedicado a mi Padre, mi Madre y mis Hermanos, quienes son pilares fundamentales para mi crecimiento personal y profesional, que por ellos cada día siento la motivación de seguir adelante, porque son lo más importante y valioso que tengo en mi vida.

v

## **TABLA DE CONTENIDO**

<span id="page-5-0"></span>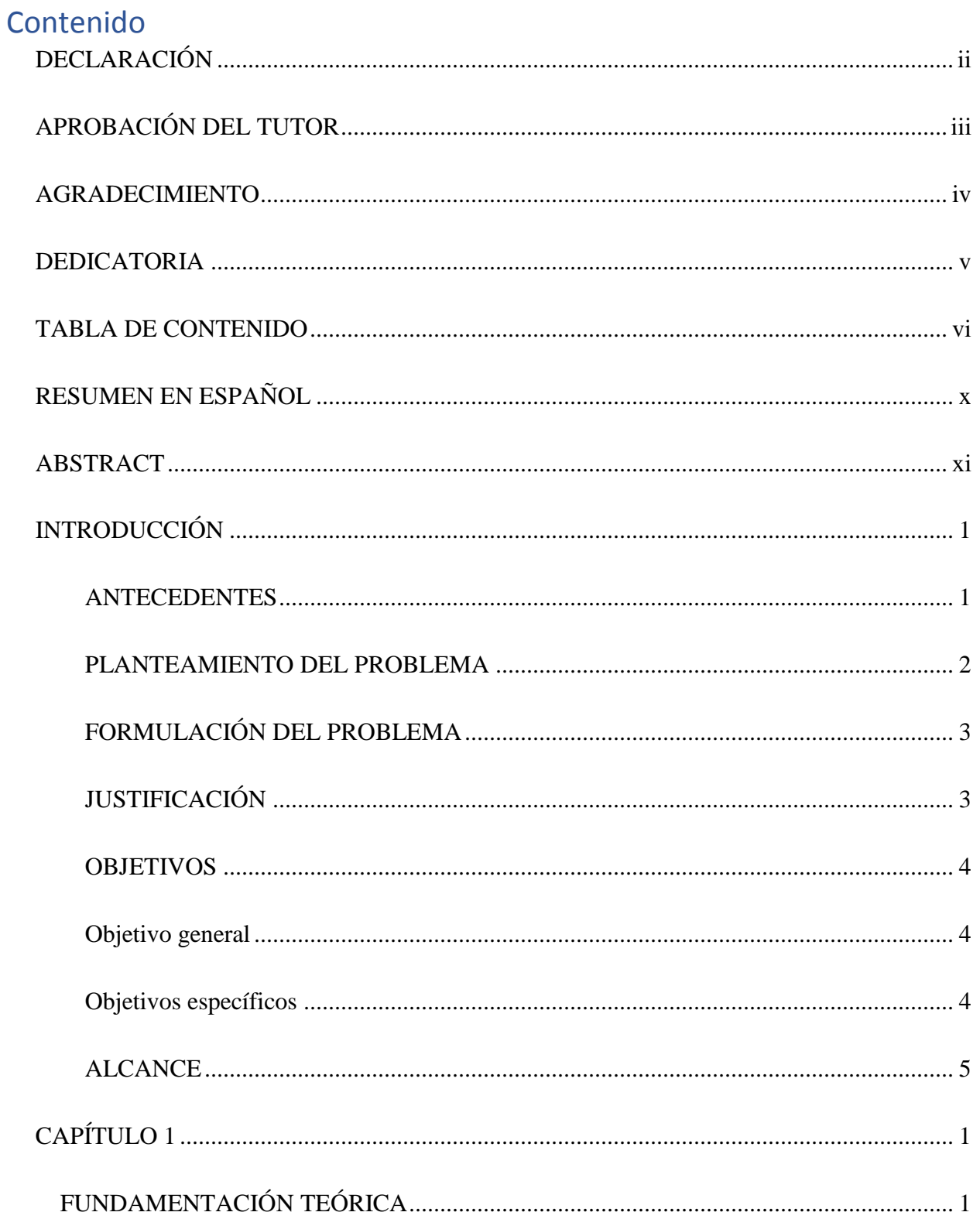

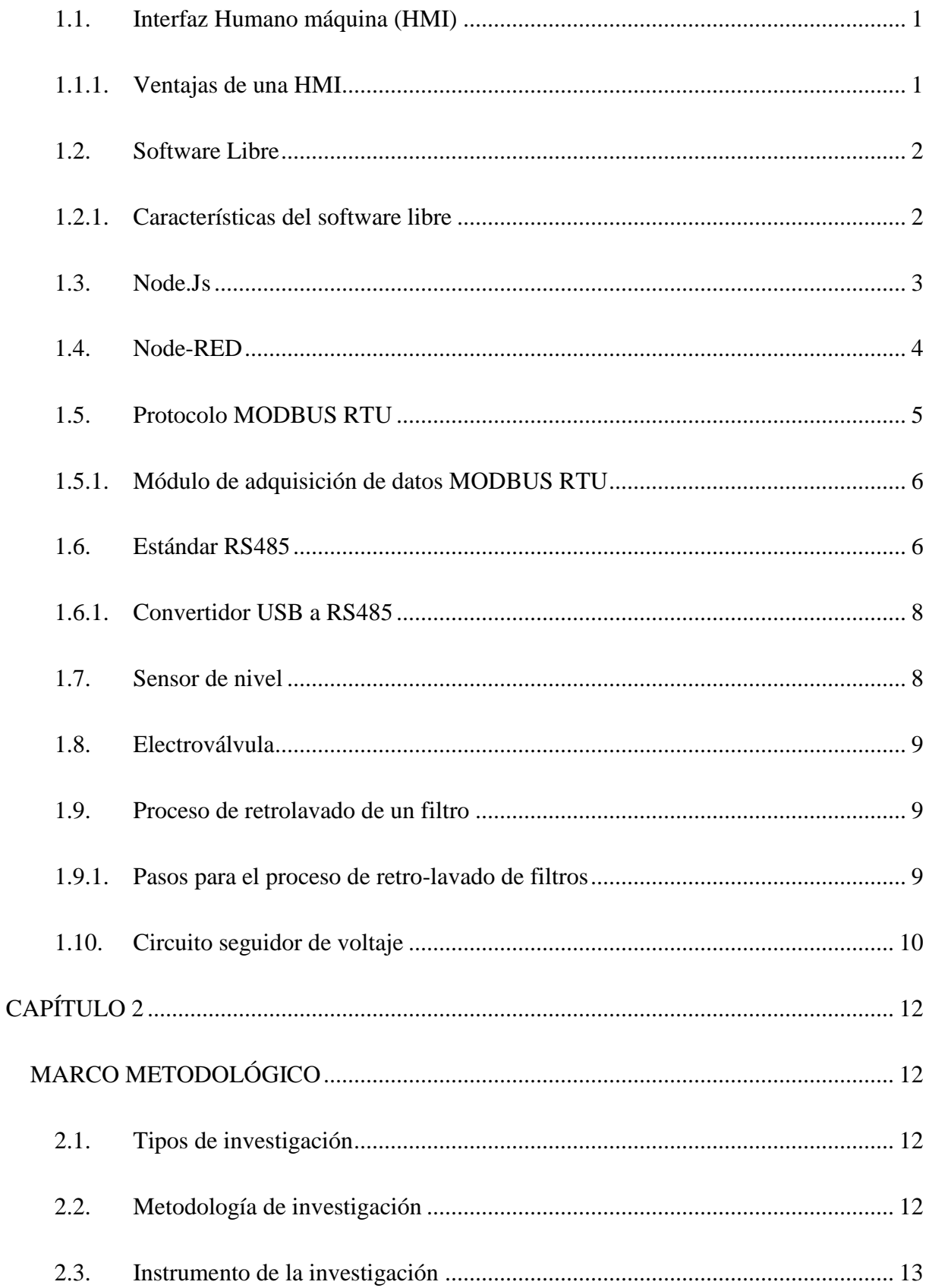

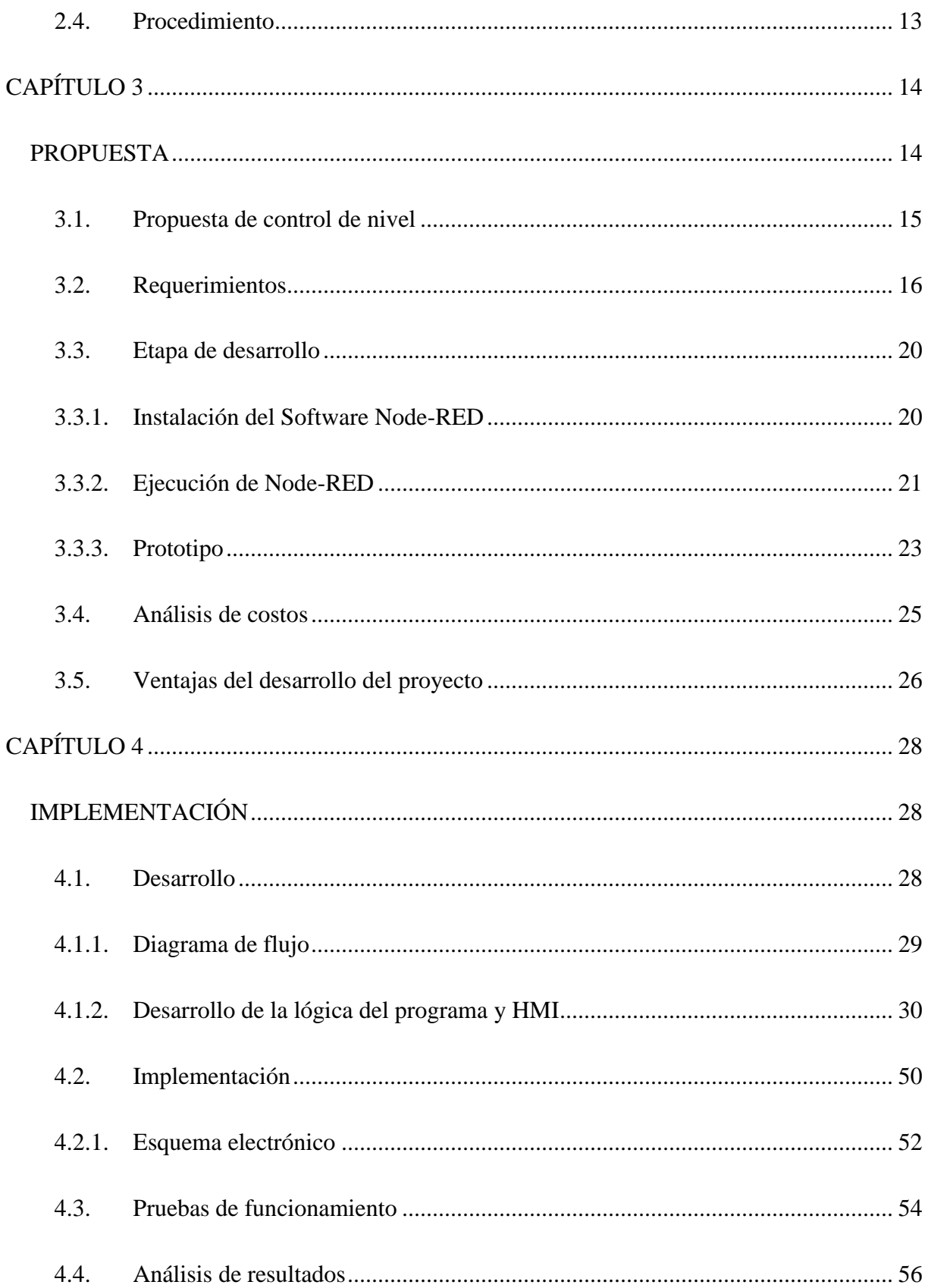

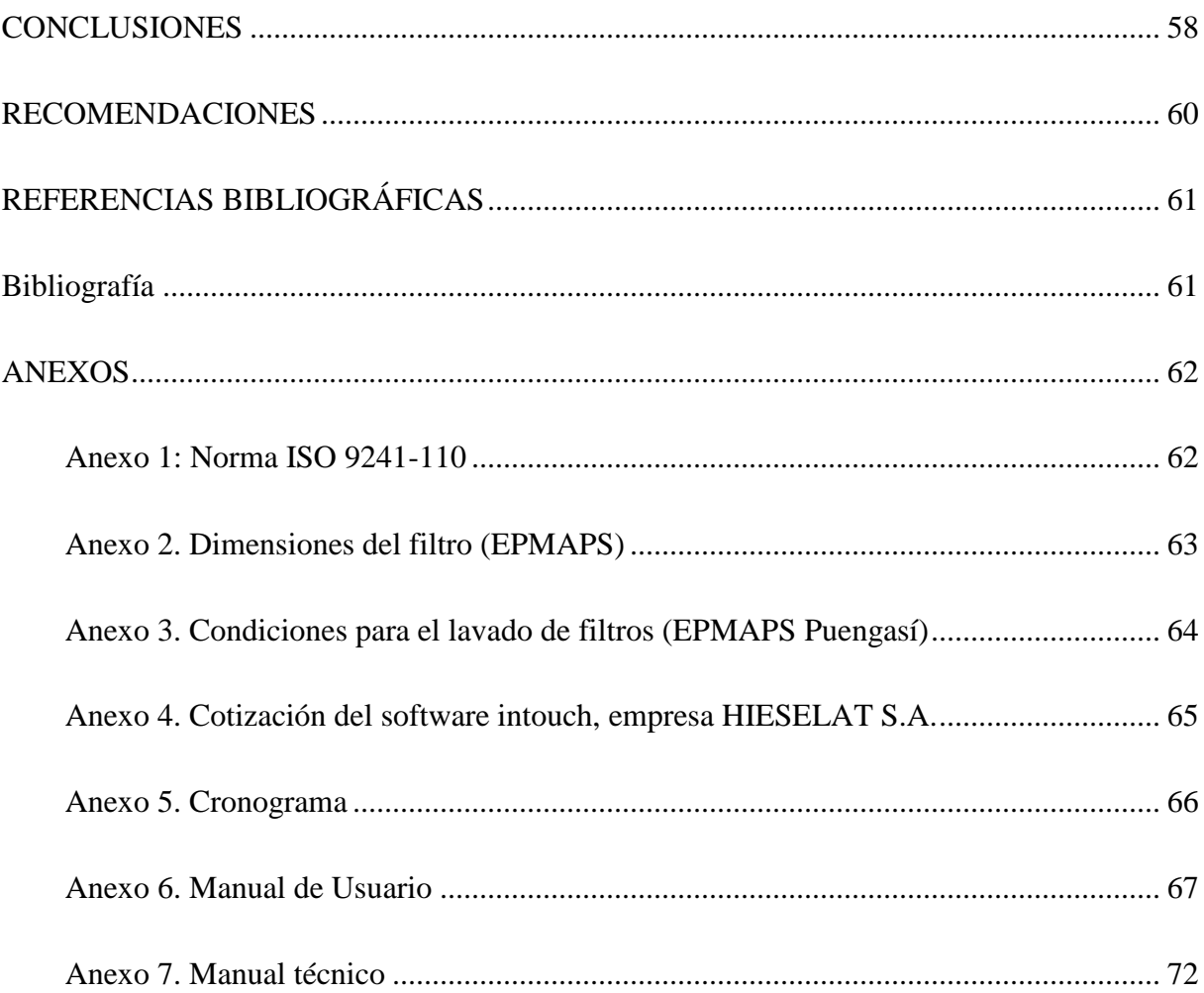

## **RESUMEN EN ESPAÑOL**

<span id="page-9-0"></span>El presente proyecto muestra la implementación de un control de nivel, mediante una Interfaz Humano – Máquina. El desarrollo cuenta con varios elementos, como son: Un computador, una interfaz gráfica, comunicación industrial y un prototipo que simula una planta de tratamiento de agua.

Se parte con la necesidad de la automatización de un proceso de lavado de filtros, pero para que este proceso se realice, necesita de sensores de nivel, que me indiquen las acciones que de deben tomar dependiendo de la necesidad.

El proceso consiste en el ingreso y salida de agua del filtro al cual se le va a realizar el lavado. El nivel para realizar esta acción debe estar a una altura determinada, por lo que los sensores de nivel cumplen esa función.

Con la ayuda de la HMI, las acciones se las realiza de manera manual y automática, así si se desea realizar un lavado manual, se deben activar la apertura o cierre de la válvula respectiva.

En el caso del control automático, únicamente se selecciona la opción y el proceso completo es realizado por el sistema.

**Palabras clave:** Interfaz, comunicación, nivel, lavado, manual, automático.

## **ABSTRACT**

<span id="page-10-0"></span>The present project shows the implementation of a level control, through a Human - Machine Interface. The development has several elements, such as: A computer, a graphical interface, industrial communication and a prototype that simulates a water treatment plant.

It starts with the need for the automation of a filter washing process, but for this process to be carried out, it needs level sensors, which indicate the actions that should be taken depending on the need.

The process consists in the entry and exit of water from the filter to which the washing will be carried out. The level to perform this action must be at a certain height, so that the level sensors fulfill that function.

With the help of the HMI, the actions are performed manually and automatically, so if you want to perform a manual wash, you must activate the opening or closing of the respective valve.

In the case of automatic control, only the option is selected and the entire process is performed by the system.

**Key words:** Interface, communication, level, washing, manual, automatic.

## **INTRODUCCIÓN**

### <span id="page-11-1"></span><span id="page-11-0"></span>**ANTECEDENTES**

Una interfaz hombre – máquina (HMI) es el punto donde los humanos entran en contacto con los computadores, interactúan por medio de órdenes, donde se implementan nuevas ideas mediante un diseño que debe satisfacer las necesidades del usuario, para que este pueda interactuar de una manera sencilla, y que su visión inicial se vea reflejada en el producto final.

En la actualidad gran parte de los sistemas se controlan de manera remota, por lo que existe la necesidad de la implementación de controladores a través de un computador, para lo cual se acude a las HMI, pero este tipo de software implica un gasto muy alto, ya que se trata de un tipo de tecnología cerrada que tienen licencias costosas.

Una alternativa es el uso de tecnología libre, que tienen las mismas funcionalidades, desarrollada por personas con el mismo tipo de necesidades dentro de una comunidad universal que se comunica a través de la red de internet, en la cual cada día se realizan modificaciones con el afán de mejorar su desempeño.

La planta de tratamiento de agua potable ubicada en la Loma Puengasí (Quito), cuenta con tanques conocidos como filtros de dimensiones 9,70m de largo, 4,85m de ancho y 3,30m de profundidad, donde el agua entra a un proceso de limpieza. Estos filtros requieren de lavados periódicos conocidos como retrolavados, con la utilización de agua y aire, que son proporcionados por tuberías específicas para cada propósito.

Actualmente, el retrolavado se lo realiza de manera manual y semi automática, pero el requerimiento es que el proceso sea también automático. Para que se cumpla con el requerimiento, existe la necesidad de un control de nivel, el cual no está implementado.

#### <span id="page-12-0"></span>**PLANTEAMIENTO DEL PROBLEMA**

Las HMI son parte importante de los procesos industriales, ya que es la manera en que las personas interactúan con las máquinas, para realizar el control, monitoreo y supervisión de procesos. El software y hardware utilizado para la automatización, está dominado por tecnologías cerradas, por las que se deben pagar licencias de un valor económico elevado. Por tal motivo los procesos pequeños no pueden ser implementados.

El resultado de esto es el retardo en el desarrollo industrial, razón por la cual de manera universal se está optando por la necesidad del uso de tecnología libre.

En procesos industriales, como en este caso el retrolavado de filtros, se está reduciendo la intervención humana, dando paso a la automatización. En este sentido, se han tomado este tipo de acciones en la planta de tratamiento de agua de Puengasí, con la implementación de sistemas electrónicos que ayudan y facilitan a realizar el proceso de retrolavado.

Hoy en día, el proceso de retrolavado no está completamente automatizado, así como tampoco están consideradas acciones automáticas con respecto a las válvulas que controlan el ingreso y salida de agua, en el caso de tener el filtro con el nivel de agua lleno o vacío.

Considerando lo mencionado en el párrafo anterior, es necesario la implementación de sensores de nivel, para de esta manera poder, desde una HMI, controlar dichas acciones, lo cual puede ser demostrado con un prototipo de simule este proceso. De esta manera, se evitará el

desperdicio de agua en el caso de tener un tanque lleno, cuando el ingreso de agua activo, o en el caso de un filtro que esté cerca de vaciarse, evitar que lo haga por completo, además de la automatización completa del proceso de retrolavado.

## <span id="page-13-0"></span>**FORMULACIÓN DEL PROBLEMA**

Con la implementación de tecnología abierta (software libre), combinada con sensores de nivel y comunicación tipo industrial ¿Es posible detectar los niveles críticos de agua (tanque lleno, tanque vacío y nivel de retrolavado) y realizar la acción necesaria para evitar desperdicio de agua, además la automatización del proceso de retrolavado?

## <span id="page-13-1"></span>**JUSTIFICACIÓN**

Con el desarrollo de este proyecto, se abre la posibilidad de trabajar con mayor libertad con el uso de la tecnología, sin la necesidad de acudir a la compra de licencias con costos excesivos.

El proyecto permitirá un control electrónico de nivel, mediante un prototipo que simule los tanques de agua, además del uso de software libre, a través de una interfaz que permita su manejo de manera sencilla, estableciendo una comunicación de nivel industrial entre el computador y el prototipo.

La implementación del presente proyecto, permitirá la detección de los niveles lleno, vacío y retrolavado, tomando acciones automáticas de cierre o apertura de las válvulas respectivas, evitando así el desperdicio de agua, o en el caso del retrolavado, evitar que el material del lecho filtrante ingrese a alguna tubería y también se desperdicie. De esta manera se evitará errores humanos, cuando se trate de realizar un proceso en cual involucre nivel del líquido del tanque.

Se incentivará el uso de software libre, demostrando la funcionalidad y que este tipo de tecnología tiene características igual de válidas que las que poseen una licencia para su uso. Este desarrollo demostrará que se puede desarrollar tecnología a costos reducidos de software.

## <span id="page-14-0"></span>**OBJETIVOS**

### <span id="page-14-1"></span>**Objetivo general**

Implementar una HMI para un prototipo electrónico de sensado y control de una variable física (nivel de un líquido) utilizando herramientas de software libre.

## <span id="page-14-2"></span>**Objetivos específicos**

- Definir los elementos constitutivos y parámetros de funcionamiento de la interfaz y del prototipo electrónico.
- Diseñar el circuito electrónico del prototipo que permita el control de dos electroválvulas que definan el nivel de un líquido.
- Desarrollar un software HMI para la visualización y control del sistema electrónico desde una pantalla de 14".
- Construir el prototipo electrónico para el control de la variable de nivel.
- Establecer un canal de comunicación entre el ordenador y el sistema electrónico.
- Verificar su validez con la demostración del funcionamiento y comunicación entre el HMI y el prototipo.

## <span id="page-15-0"></span>**ALCANCE**

Para el desarrollo del proyecto empezó con la recolección de información, como son el proceso de retrolavado de un tanque de tratamiento de agua conocido como filtro, los pasos a seguir para lograr que este se cumpla, y para el caso específico, el software con tecnología libre que pueda adaptarse. Los datos necesarios se los obtuvieron con la ayuda de una fuente confiable, como es la información que proporciona la Empresa Publica Metropolitana de Agua Potable y Saneamiento EPMAPS, a través de la empresa HIESELAT S.A. En los anexos se muestra la parte de la información obtenida de las fuentes mencionadas.

Habiendo recopilado dicha información, la investigación se direccionó al desarrollo en software libre de una HMI, que permite a través de una pantalla y un prototipo, simular el control manual y automático de nivel, el cual es requerido para el proceso de retrolavado de un filtro, así como la detección de los niveles máximo y mínimo, para enviar la orden de forma automática para el cierre de la válvula correspondiente.

Realizada la programación y en si el desarrollo completo de la HMI, así como también del prototipo electrónico, se realizaron las pruebas y demostraciones necesarias, comprobando su funcionalidad.

Además, se presentan los manuales técnicos y de usuario, para la correcta conexión y la adecuada puesta en marcha.

## **CAPÍTULO 1**

## **FUNDAMENTACIÓN TEÓRICA**

<span id="page-16-1"></span><span id="page-16-0"></span>En este capítulo se detalla los tipos de tecnología que son empleados para el tipo de control que se implementó, así como los conceptos necesarios para entender el proceso a controlar, esto incluye la relación que existe entre la interfaz gráfica a programar con el tipo de comunicación para que el prototipo físico responda a los requerimientos.

### <span id="page-16-2"></span>**1.1. Interfaz Humano máquina (HMI)**

La HMI es el medio por el cual un operario puede comunicarse con una máquina, dispositivo o proceso, a través de un entorno visual de manera sencilla.

Esta interfaz que permite al usuario asistirla por medio de un computador, es parte de un software que se comunica con el operario. La norma ISO 9241-110 (2006), define al término interfaz hombre máquina como "todos los componentes de un sistema interactivo (software o hardware) que proporciona la información y el control necesarios para que el usuario lleve a cabo una tarea con el sistema interactivo" (ISO, 2006, pág. 3). Para que exista la conexión entre la HMI y el proceso se requiere de dispositivos de entrada/salida, como las RTU (Unidades remotas de entrada/salida). Este tipo de dispositivo se comunica con la HMI con un lenguaje que el software entienda.

### **1.1.1. Ventajas de una HMI**

<span id="page-16-3"></span>Desarrollar un sistema HMI proporciona las siguientes ventajas:

- Mejoramiento del censo y control de procesos.
- Visualización de información relevante, tales como avisos y alarmas que en un momento determinado permitan al operador tomar una decisión acorde a la eventualidad.
- La productividad aumenta, ya que existe una disminución en las interrupciones de actividades que pueden ser por prevención o análisis de información, haciendo posible una puesta en marcha más rápida.
- La interacción entre distintos sistemas con comunicaciones diferentes se ven notoriamente simplificados.
- El desempeño de los operadores mejora, pudiendo estos controlar más datos, proporcionando soluciones en base a las alarmas y avisos que permiten conocer el estado del proceso.
- La calidad del funcionamiento del proceso aumenta de una forma importante.
- Los costos de operación y mantenimiento disminuyen.

## <span id="page-17-0"></span>**1.2. Software Libre**

El software libre propone de manera concreta el desarrollo abierto y transparente de las TIC´s, aportando soluciones a través de modelos informáticos, que permiten la construcción de recursos tecnológicos facilitando la creación de información.

## <span id="page-17-1"></span>**1.2.1. Características del software libre**

 **Rentable. –** Fomenta la competencia, lo que implica la reducción de costos de desarrollo y mantenimiento.

- **Código de libre acceso. –** La libertad de modificación permite redistribuirlo, facilitando su innovación lo cual estimula al fortalecimiento de las redes industriales, evitando el monopolio de empresas.
- **Independencia tecnológica. –** Una entidad debe tener la capacidad de fiscalizar sin restricciones la estructura del software, para de esta manera garantizar la seguridad pública y la privacidad de las personas. El código abierto es lo único que garantiza tal independencia.

### <span id="page-18-0"></span>**1.3. Node.Js**

Cuando se habla de programar en un navegador web, se entiende la necesidad de utilizar JavaScript, que, aunque existen otros tipos de lenguaje, a este se lo puede considerar como estándar.

Sin embargo, JavaScript es un lenguaje de programación que se ejecuta en el navegador, solamente desde el lado del frontend (cliente), lo que significa que se termina siendo únicamente usuario, más no un desarrollador de JavaScript.

Para ciertos tipos de desarrollo, hay la necesidad de realizar una programación en lenguaje JavaScript, pero desde el backend (servidor), con el propósito de incorporar nuevas herramientas para el desarrollo de software. Es aquí donde aparece Node.js, que es un entorno de JavaScript desde el lado del servidor, basado en eventos. Node aprovecha el motor V8 (código abierto) desarrollado por Google, para compilar y ejecutar JavaScript desde el lado del servidor a altas velocidades. Node es un código abierto y se puede ejecutar en Mac, Windows y Linux (Albernethy, 2011).

## <span id="page-19-0"></span>**1.4. Node-RED**

Node-RED es una herramienta visual de programación enfocado al internet de las cosas, programada en Node.js y que puede ser ejecutada en dispositivos muy básicos como una Raspberry, hasta computadores con plataformas muy complejas.

La programación en Node-RED se la realiza a través de un editor de flujos, accesible desde cualquier navegador, en la que arrastrando y uniendo nodos que se encuentran en la paleta lateral, se puede obtener desarrollos acordes a las necesidades (Fernandez, 2016).

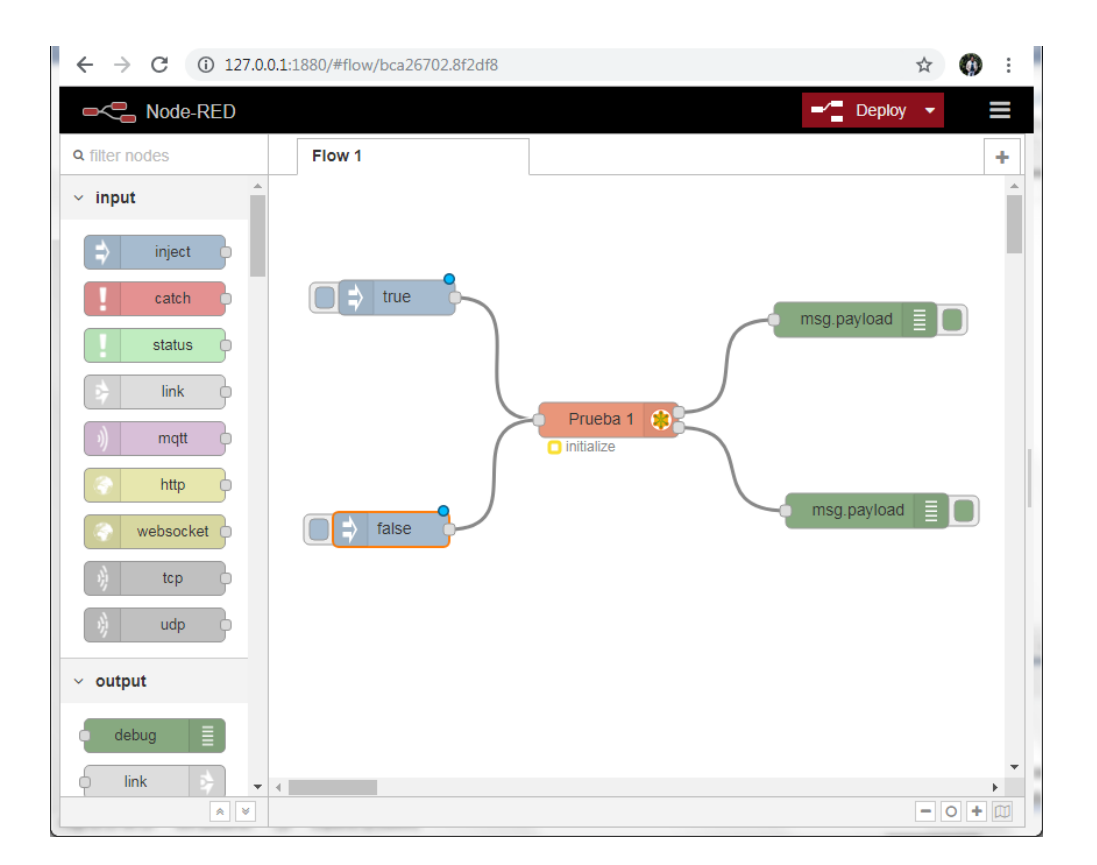

Figura. 1. 1. Entorno gráfico de Node-RED

Fuente: Elaborado por el autor

Se debe aclarar que Note-RED es una herramienta de código abierto o software libre. Además, posee la característica de que se pueden crear nuevos nodos e instalarlos de una forma sencilla, de esta manera cualquier persona u organización, puede adaptar sus propios diseños en caso de no encontrarlos de manera predeterminada.

### <span id="page-20-0"></span>**1.5. Protocolo MODBUS RTU**

Modbus puede ser definido como "protocolo de comunicaciones, basado en la arquitectura maestro/esclavo o cliente/servidor, diseñado en 1979 por Modicon para su gama de controladores lógicos programables (PLCs)" (Logicbus. ¿Qué es el mosbus?, 2018).

Este protocolo permite el control de una red de dispositivos, por ejemplo, la medición de nivel, cuya información puede ser enviada a un computador, que se lo puede realizar mediante una conexión con una unidad terminal remota (RTU) en un SCADA.

Entre los beneficios que ofrece este protocolo se pueden mencionar:

- Software libre, se evita el costo de licencia.
- Implementación fácil en HMI y SCADA.
- Incorporación de varios equipos.
- Ampliamente utilizado en la industria.

Cabe mencionar que este protocolo se encuentra en las capas 1, 2 y 7 del modelo OSI de comunicación (Logicbus S.A., 2018).

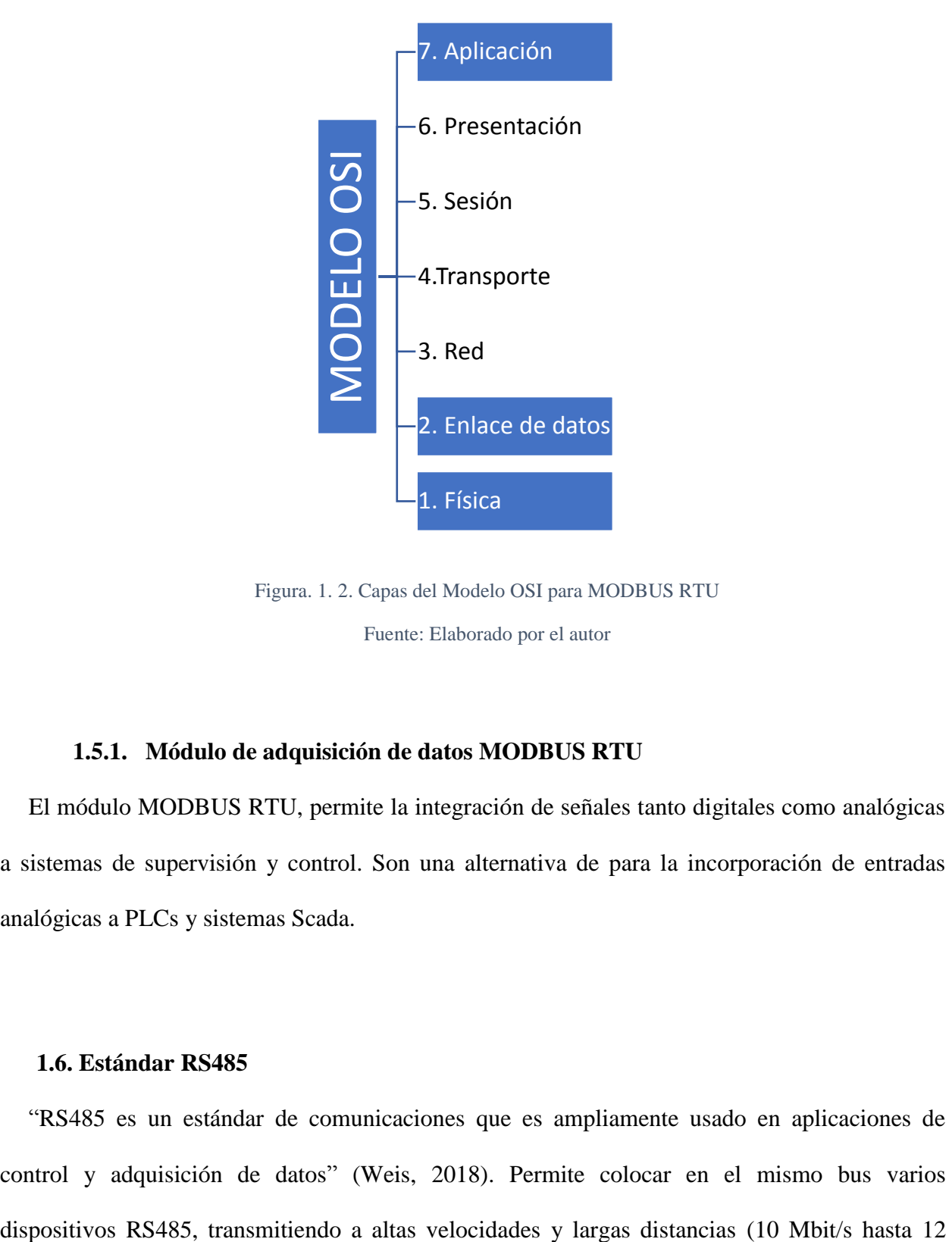

Figura. 1. 2. Capas del Modelo OSI para MODBUS RTU Fuente: Elaborado por el autor

## **1.5.1. Módulo de adquisición de datos MODBUS RTU**

<span id="page-21-0"></span>El módulo MODBUS RTU, permite la integración de señales tanto digitales como analógicas a sistemas de supervisión y control. Son una alternativa de para la incorporación de entradas analógicas a PLCs y sistemas Scada.

#### <span id="page-21-1"></span>**1.6. Estándar RS485**

"RS485 es un estándar de comunicaciones que es ampliamente usado en aplicaciones de control y adquisición de datos" (Weis, 2018). Permite colocar en el mismo bus varios metros y 100 kbit/s en 1200 metros). Pertenece al estándar de comunicaciones en bus de la capa física del Modelo OSI (Weis O. , 2019).

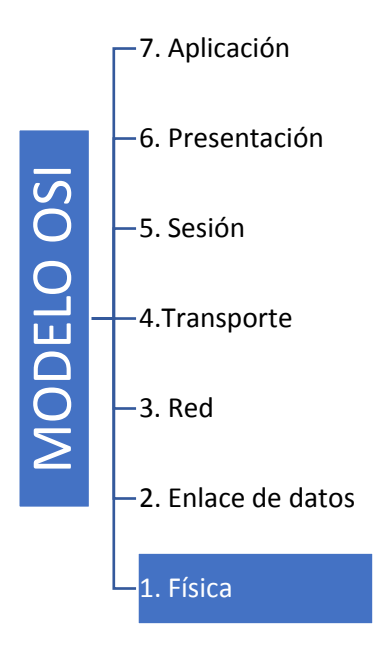

Figura. 1. 3. Capa utilizada por el estándar RS485

Fuente: Elaborado por el autor

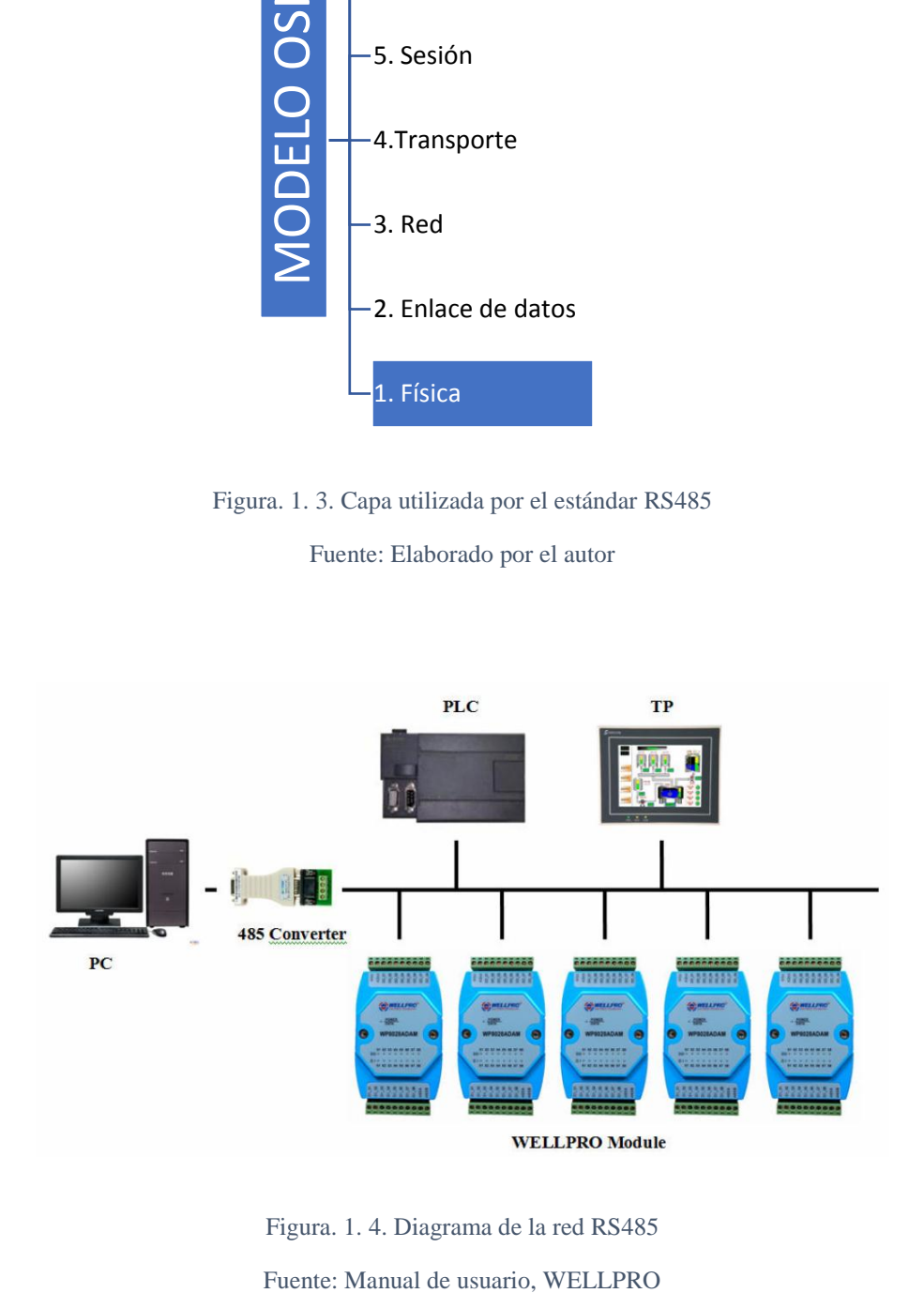

Figura. 1. 4. Diagrama de la red RS485

En la figura 4, se muestra un diagrama de red RS485, con protocolo MODBUS RTU, donde el maestro es la PC, el camino de comunicación es el convertidor 485, y los esclavos son los módulos de adquisición WELLPRO, el PLC y la pantalla touch.

### **1.6.1. Convertidor USB a RS485**

<span id="page-23-0"></span>Es un circuito alimentado con USB, que permite conectar dispositivos con bus RS485 a un computador a través de cualquiera de sus puertos USB.

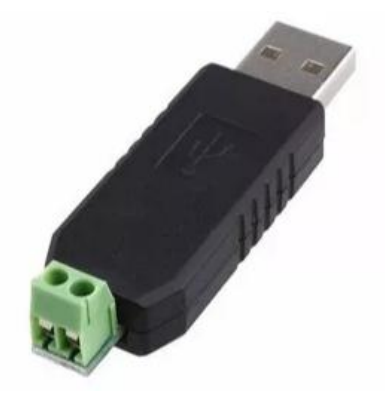

Figura. 1. 5. Convertidor de USB a RS485 Fuente: Elaborado por el autor

### <span id="page-23-1"></span>**1.7. Sensor de nivel**

Es un instrumento que detecta el nivel de un líquido de un tanque o depósito, indicando con una señal cuando se ha alcanzado una altura que muestre si el depósito está lleno, vacío u otra especificada.

Se puede realizar la detección de nivel, con la ayuda de electrodos ubicados a diferentes alturas. Se debe entender que un electrodo es un conductor cuyo extremo hace contacto con un medio, al cual se puede llevar o del cual se puede recibir una corriente eléctrica.

## <span id="page-24-0"></span>**1.8. Electroválvula**

Una electroválvula es una válvula electromecánica, que permite controlar el paso de un fluido a través de una tubería.

### <span id="page-24-1"></span>**1.9. Proceso de retrolavado de un filtro**

Se debe conocer, por motivos de explicación del desarrollo del proyecto, de lo que se trata la filtración, así, este proceso consiste en la separación de sólidos que se encuentran en suspensión de un líquido a través de un medio poroso, el cual retiene los sólidos y permite el paso del líquido.

En este punto un flujo de retro-lavado proviene de una tubería desde un tanque de almacenamiento de agua. Este flujo es indispensable cuando se requiere la limpieza de un filtro. De este modo la operación de retro-lavado de los filtros es muy importante e indispensable de realizar, ya que de esto depende la calidad del agua filtrada. La colmatación del filtro, su tiempo de servicio (20 a 30 horas) o cuando el caudal de agua filtrada disminuye, son las señales para realizar un retro-lavado.

## **1.9.1. Pasos para el proceso de retro-lavado de filtros**

- <span id="page-24-2"></span>- Para el lavado de los filtros, se debe cerrar la válvula de entrada, para evitar el ingreso de agua sedimentada.
- Se debe cerrar la válvula de filtrado de agua y abrir la válvula de drenaje, hasta que el nivel de agua disminuya a aproximadamente 1/3 del tanque.
- Se cierra la válvula de drenaje.
- La planta cuenta con retro-lavado con aire y agua, por lo que en este punto actúan compresores que ingresan aire bajo presión por un tiempo de 5 minutos. En el filtro se observa un burbujeo fuerte por el ingreso de aire.
- Se corta el ingreso de aire.
- El siguiente paso es abrir la válvula de retro-lavado, que permite el ingreso de agua desde el tanque de almacenamiento, hasta llegar al nivel original.
- Se abre la válvula de filtrado.

## <span id="page-25-0"></span>**1.10. Circuito seguidor de voltaje**

Se trata de un amplificador operacional de ganancia 1, esto significa que a la salida no hay amplificación de señal. Es un circuito con impedancia de entrada muy alta, lo que permite que se extraiga muy poca corriente del circuito. Así, mientras mayor es la resistencia, menor es la corriente que se obtiene de la fuente, de esta manera la potencia no se ve afectada cuando la corriente está alimentando un circuito de alta impedancia.

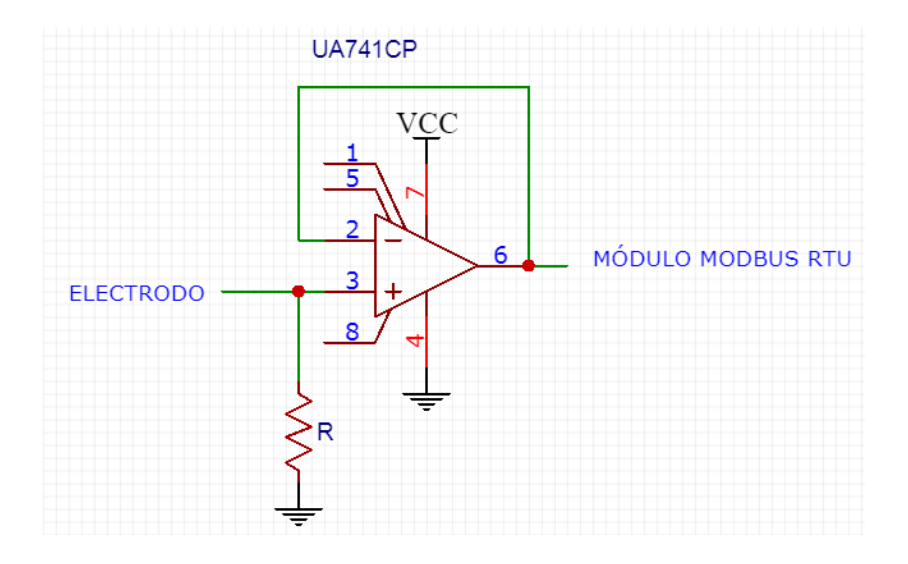

Figura. 1. 6. Circuito seguidor de voltaje

Fuente: Elaborado por el autor

## **CAPÍTULO 2**

## **MARCO METODOLÓGICO**

<span id="page-27-1"></span><span id="page-27-0"></span>En el presente capítulo se describirá los métodos utilizados en el desarrollo del proyecto, tales como formas de investigación, recolección de datos, técnicas y recursos necesarios para sacar adelante el proceso qué permitirá el alcance de los objetivos planteados.

### <span id="page-27-2"></span>**2.1. Tipos de investigación**

La investigación se la realizó desde un enfoque cualitativo, ya que se basa en conocer el procedimiento de retro lavado de filtros de una represa de agua potable, su relación con un proceso de automatización, y la implementación de una nueva variable (nivel), para obtener un control más amigable, incluyendo software de código abierto.

## <span id="page-27-3"></span>**2.2. Metodología de investigación**

La investigación realizada es de tipo documental y de campo. Documental, puesto que con la ayuda del personal de empresas como son la EPMAPS en la Planta de Tratamiento de Agua de Puengasí, a través de la empresa HIESELAT, se pudo acceder a información documentada de las condiciones del filtro para el lavado; además, para el desarrollo del software utilizado, se acudió a la navegación electrónica, que es de donde se obtienen las herramientas informáticas, que permiten conectar el proceso físico con un programa computacional. De campo, por ser parte del equipo de trabajo encargado de la modernización de la planta, por lo que se tenía contacto directo con el proceso de retrolavado necesario para la presente investigación.

### <span id="page-28-0"></span>**2.3. Instrumento de la investigación**

Los métodos utilizados para la recolección de datos fueron la observación directa y análisis documental. Observación directa, por pertenecer al equipo encargado del desarrollo tecnológico de la empresa, analizando de manera presencial los pasos, en este caso específico, que intervienen en un proceso de retrolavado. Análisis documental, por medio libros, revistas tecnológicas y el internet, que es de donde se obtienen las herramientas teóricas e informáticas, que permiten conectar el proceso físico con un programa computacional.

## <span id="page-28-1"></span>**2.4. Procedimiento**

Habiendo recolectado los datos necesarios, en primer lugar, lo que tiene que ver con el proceso de retrolavado de filtros, seguido del sistema de automatización, surgió la necesidad de incluir una nueva variable, en este caso es el nivel de agua, la cual también debe ser controlada. A partir de esto, el siguiente paso fue investigar tecnologías de software libre, eligiendo como la opción adecuada la programación de una HMI en Note-RED, para de esta manera implementar al control de nivel.

Para la comprobación del funcionamiento, se construyó un prototipo, el cual al comunicarse con el computador que contiene el desarrollo informático, mediante un protocolo de comunicación industrial (Modbus RTU), refleja los resultados esperados.

## **CAPÍTULO 3**

### **PROPUESTA**

<span id="page-29-1"></span><span id="page-29-0"></span>Este capítulo hace referencia a la propuesta de diseño de una HMI, mediante la cual se realizó el control del nivel en base a las necesidades de los filtros de la planta de tratamiento de agua Puengasí. En primer lugar, se realiza una descripción del proceso de retro-lavado de un filtro, para de esta manera entender donde entra a funcionar la variable de nivel, así como el proceso de automatización. El siguiente paso es el diseño de la HMI, utilizando el software Node-RED de código abierto, con la propuesta de un control manual y automático para la demostración del funcionamiento. Después se establecerá el canal de comunicación, para realizar la demostración mediante un prototipo electrónico.

En el siguiente esquema se muestra de manera general cada parte de la propuesta:

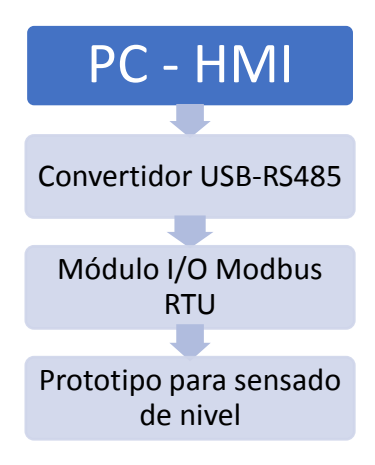

Figura. 3. 1. Esquema general del proyecto

Fuente: Elaborado por el autor

- **PC-HMI. –** Se trata del computador que contiene el diseño de la HMI, que para el proceso es el equipo maestro.
- **Convertidor USB-RS485. –** Específicamente es el dispositivo que permite la conexión del equipo maestro con el equipo esclavo.
- **Módulo I/O MODBUS RTU.** Es el equipo esclavo.
- **Prototipo para sensado de nivel.** Recibe las señales del módulo MODBUS RTU.

De manera resumida, el computador con la ayuda de la interfaz, envía la información a través del convertidor, la cual es recibida por el módulo de adquisición, que a través de un prototipo electrónico, se puede visualizar el proceso implementado de control de nivel.

#### <span id="page-30-0"></span>**3.1. Propuesta de control de nivel**

Originalmente para realizar el retrolavado de los filtros, para que el líquido llegue al nivel necesario y poder ingresar el aire a presión, un operador verifica que el agua disminuya, el cual se encarga de cerrar la válvula de drenaje, cuando considere desde su punto de vista, que el nivel esté a la altura óptima. Como es evidente, este procedimiento puede conducir a errores, ya que el operador al hacerlo de manera visual, el nivel del agua puede estar por encima o debajo del requerido.

Parte de los objetivos es evitar este tipo de procedimiento, realizar el proceso de manera automática y contar con el operador únicamente en casos de fallas. El sensado de nivel también ayuda a detectar cuando el filtro esté lleno y requiera una reducción o suspensión del ingreso de agua, o que esté vacío y requiera el ingreso de agua. Para estos casos se pueden implementar indicadores, para que en el instante en que estas se activen se proceda a la inmediata verificación.

## <span id="page-31-0"></span>**3.2. Requerimientos**

Para el desarrollo del proyecto se utilizó lo siguiente:

**Computador con pantalla de 14". –** las características del computador utilizado son

las que se muestran a continuación

- HP Pavilon g series.
- Sistema operativo de 64 bits, Windows 7.
- Memoria RAM de 4 GB.
- Procesador ADM Turiom

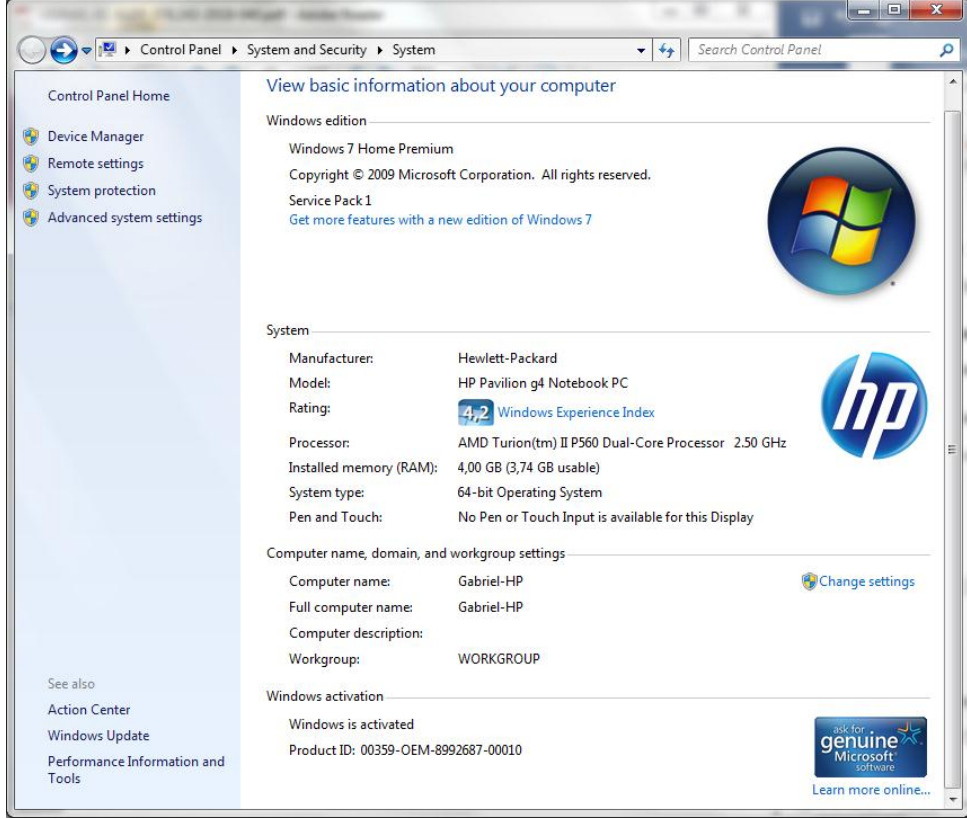

Figura. 3. 2. Características del computador a utilizar

Fuente: Elaborado por el autor

 **Módulo de entradas y salidas para MODBUS RTU. –** El módulo que se utilizará es de la serie Wellpro, específicamente el WP8024ADAM. Este módulo cuenta con el número de entradas y salidas necesarias para el proceso, y al tratarse de una demostración mediante un prototipo, ajustándose a su valor económico, este dispositivo es la opción adecuada. Tiene las siguientes especificaciones:

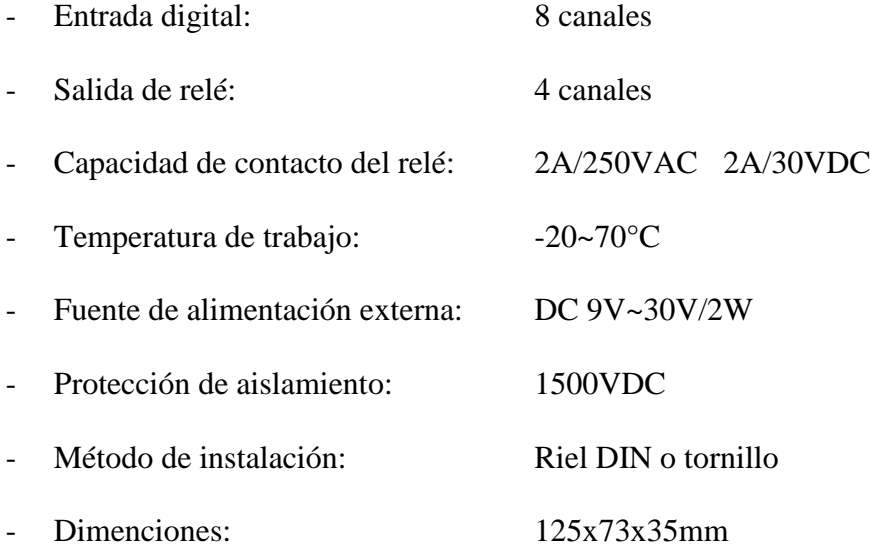

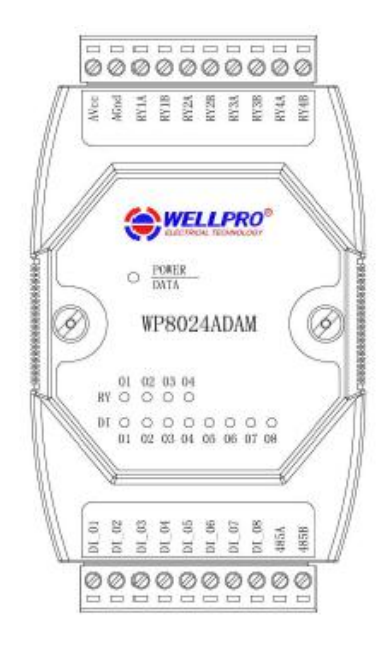

Figura. 3. 3. Módulo I/O MODBUS RTU

Fuente: Elaborado por el autor

- **Convertidor de USB a RS485. -** permite comunicación en los dos sentidos, entre el puerto USB del computador y dispositivos RS485. Cumple a la perfección la comunicación, y a pesar que en el mercado existen otras opciones, el convertidor utilizado es de fácil adquisición, y al igual que el caso anterior, para el caso de demostración y su valor económico, resulta muy es accesible. Tiene las siguientes características:
- Compatible con estándar USB 2.0 y RS485

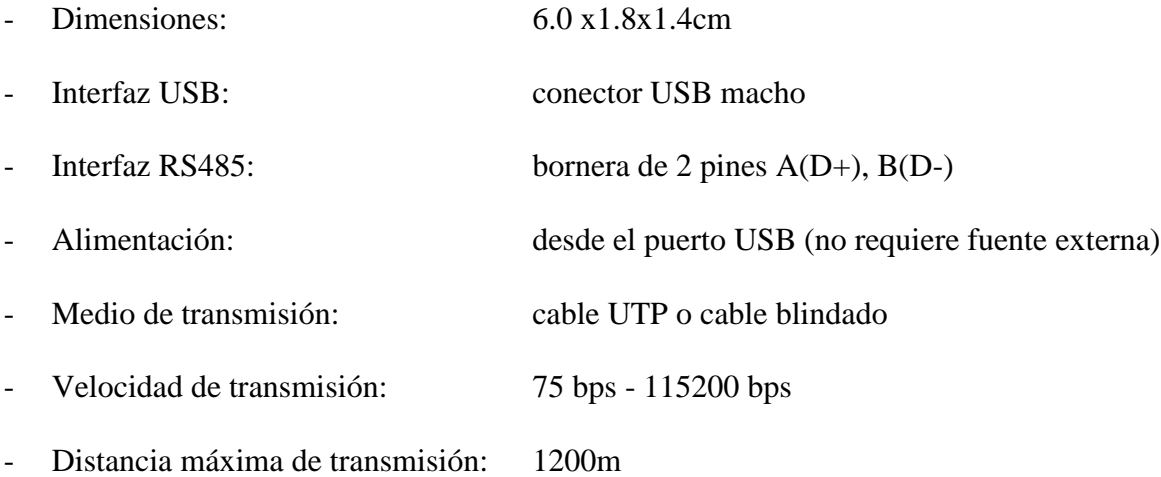

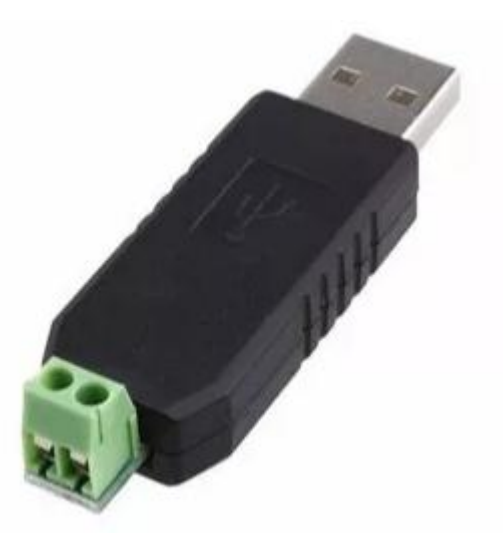

Figura. 3. 4. Convertidor de USB a RS485 Fuente: Elaborado por el autor

- **Electroválvula:** Ya que el voltaje a utilizar y el más accesible es el de la red eléctrica, se consideró una electroválvula que sea alimentada a 110VAC. Cumple con su función de apertura o cierre. Similar a los casos anteriores, el costo económico es importante. Las electroválvulas tienen las siguientes características:
- 1/8" Nominal NPS
- Presión de trabajo: 0 PSI 100PSI - Voltaje de actuación: 110VAC - Vida util: 50000000 ciclos  $-$  Peso:  $4,3$  oz
- Normalmente Cerrada

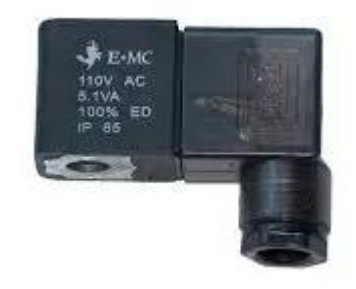

Figura. 3. 5. Electroválvula a 110VAC Fuente: Elaborado por el autor

**Motor DC:** Para simular el proceso de retrolavado, se utiliza un motor, el cual posee las siguientes características:

- Voltaje de operación: 12VDC
- Corriente máxima: 3A

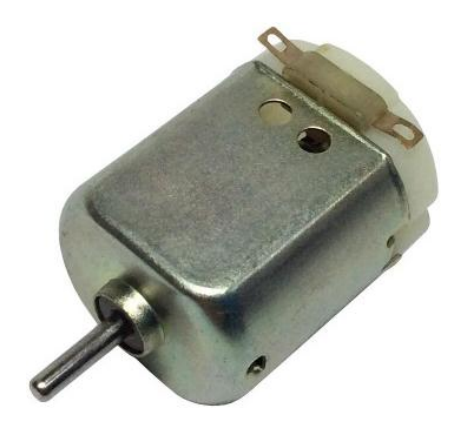

Figura. 3. 6. Motor de 12VDC Fuente: Elaborado por el autor

 **Software Node-RED. –** Se optó por este software por cumplir con las características necesarias para el proyecto, una de las más importantes es la posibilidad de programación a nivel industrial, ya que tiene la posibilidad de integrar librerías con el protocolo MODBUS, indispensables para el desarrollo, al ser una herramienta basada en flujos para programación visual, facilita su manejo. Las características fueron detalladas en el Capítulo 1.

### <span id="page-35-0"></span>**3.3. Etapa de desarrollo**

## <span id="page-35-1"></span>**3.3.1. Instalación del Software Node-RED**

Al tratarse de un software de código abierto, los instaladores se los encuentra en la página oficial, la cual es: [https://nodered.org/docs/platforms/windows.](https://nodered.org/docs/platforms/windows) En esta página se muestra de manera detallada el proceso de instalación de esta herramienta.

Hay que recordar que Node-RED se ejecuta dentro de Node.Js, por lo que este debe ser instalado en primer lugar.
Si la instalación se la realizó de manera correcta, la pantalla que debe aparecer es la que se muestra en la Figura. 3.7:

| ande-red                                                                                                    | x<br>o<br>- |  |
|----------------------------------------------------------------------------------------------------|-------------|--|
| Windows PowerShell<br>Copyright (C) 2009 Microsoft Corporation. All rights reserved.                                                                                                    |             |  |
| PS C:\Users\Gabriel> node-RED<br>7 Feb 00:54:38 - [info]                                                                                                    |             |  |
| Welcome to Node-RED<br>---------------                                                                                                    |             |  |
| 12 Feb 00:54:38 - [info] Node-RED version: v0.19.5<br>Feb $00:54:38 -$ [info] Node. is version: $v10.15.0$<br>Feb 00:54:38 - [info] Windows_NT 6.1.7601 x64 LE<br>Feb $00:54:55 -$ [info] Loading palette nodes<br>7 Feb 00:55:24 - [warn] rpi-gpio: Raspberry Pi specific node set inactive<br>Feb 00:55:28 - [info] Dashboard version 2.13.0 started at $\sqrt{u}$                                                                                                    |             |  |
| 7 Feb 00:55:31 - [warn] ·<br>7 Feb 00:55:31 − [warn] [node-red⁄tail] Not currently supported on Windows.<br>$Feb 00:55:31 - [warn] -$<br>7 Feb 00:55:31 - [info] Settings file : \Users\Gabriel\.node-red\settings.js<br>7 Feb 00:55:31 - [info] Context store : 'default' [module=memory]<br>7 Feb 00:55:31 - [info] User directory : \Users\Gabriel\.node-red<br>7 Feb 00:55:31 - [warn] Projects disabled : editorTheme.projects.enabled=false<br>7 Feb 00:55:31 - [info] Flows file : \Users\Gabriel\.node-red\flows_Gabriel-HP.json<br>7 Feb 00:55:31 - [warn] |             |  |
| Your flow credentials file is encrypted using a system-generated key.<br>If the system-generated key is lost for any reason, your credentials<br>file will not be recoverable, you will have to delete it and re-enter<br>wour credentials.                                                                                                    |             |  |
| You should set your own key using the 'credentialSecret' option in<br>wour settings file. Node-RED will then re-encrypt your credentials<br>file using your chosen key the next time you deploy a change.                                                                                                    |             |  |
| 7 Feb 00:55:31 - [info] Starting flows<br>Feb $00:55:31 -$ [infol Started flows]<br>Feb $00:55:31 -$ [info] Server now running at http://127.0.0.1:1880/                                                                                                    |             |  |
| ш                                                                                                    |             |  |

Figura. 3. 7. Pantalla de verificación de instalación de Node-RED

Fuente: Elaborado por el autor

### **3.3.2. Ejecución de Node-RED**

Para ejecutar el programa, dentro del navegador (Chrome o Firefox), se debe ingresar la dirección http://127.0.0.1:1880/ , e inmediatamente se abrirá la pantalla de programación.

Ese es el espacio donde se programa la lógica, como se puede observar, a la dirección que se apunta es a la de localhost, por lo que Node-RED está corriendo en la misma máquina.

Hay que recordar que en Node-RED se realiza una programación en el backend (servidor) y corre en segundo plano en el ordenador, mientras que lo que se abre con el navegador es la interfaz de programación.

Dentro de la interfaz, por defecto no se van a encontrar todos los bloques que puedan necesitarse para programar ciertas aplicaciones, pero gracias al continuo desarrollo, se los puede buscar con la ayuda del mismo programa y únicamente incluirlos para que puedan estar a la vista. En este caso específico, el requerimiento es del paquete de modbus, el cual se observa en la Figura. 3.8.

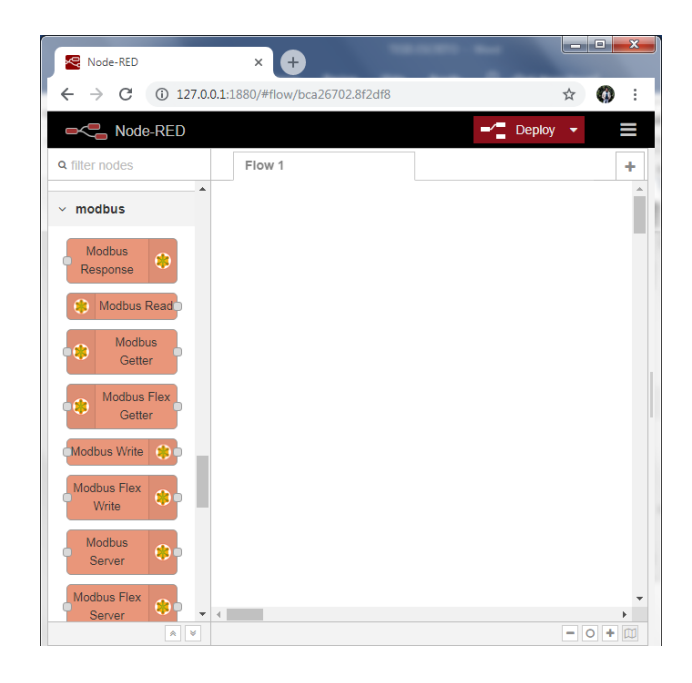

Figura. 3. 8. Interfaz de programación de Node-RED

#### Fuente: Elaborado por el autor

Después de haber desarrollado la programación en bloques, se puede realizar la simulación con la ayuda de una extensión del programa, ingresando en el navegador la dirección [http://127.0.0.1:1880/ui/#/0,](http://127.0.0.1:1880/ui/#/0) denominada dashboard, la cual tiene también que ser instalada a través del mismo programa (Figura. 3.9).

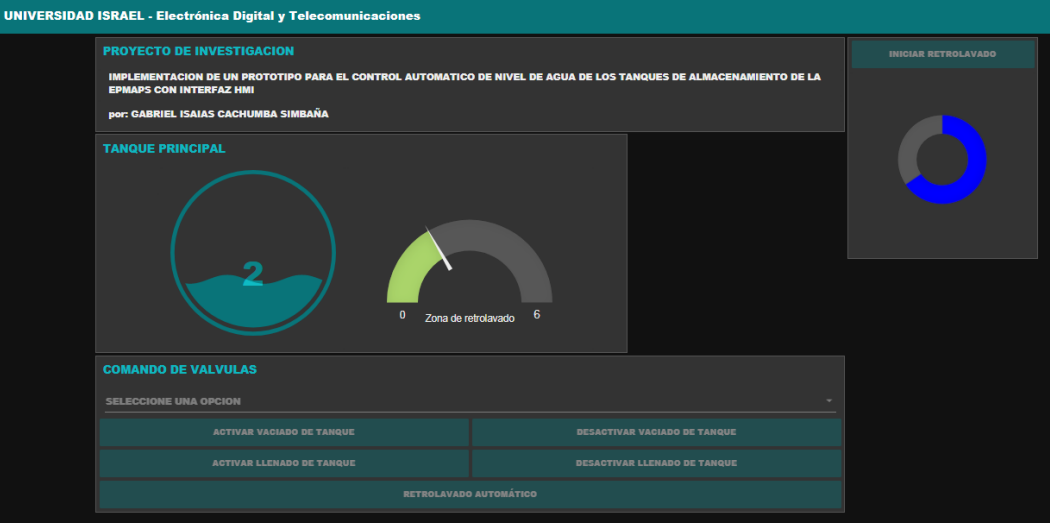

Figura. 3. 9. Ejemplo de la programación vista desde el dashboard Fuente: Elaborado por el autor

En el Capítulo 4, se muestra el desarrollo completo del programa, las funciones de los bloques a utilizar y la apariencia de un programa real, en este caso para el control de nivel de agua.

### **3.3.3. Prototipo**

Se construirá un prototipo para el control de nivel discreto, con recipientes que simulen el tanque de almacenamiento y el filtro (Figura. 3.10).

El sensado de nivel se lo realizó con la utilización de electrodos de cobre, los que irán en el recipiente que actúe como filtro, ubicados a diferentes alturas, y que, al contacto con el líquido, envíen una señal para poder realizar la acción que el proceso en ese estado lo requiera.

Tanto el tanque de almacenamiento como el filtro cuentan con válvulas de ingreso de agua, filtrado o drenaje; para simular estas acciones se cuenta con dos electroválvulas con alimentación de 110VAC, las que van posicionadas, una en el recipiente que figure como tanque de almacenamiento y la otra en el que simule ser el filtro.

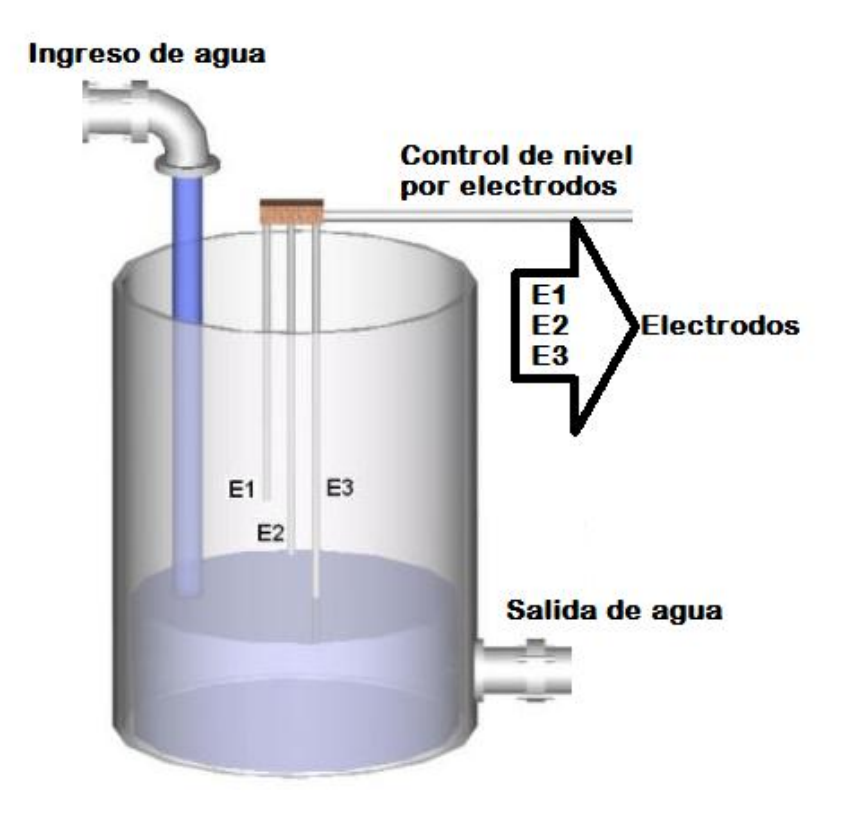

*Figura. 3. 10. Tanque con control de nivel* Fuente: [www.velasquez.com.](http://www.velasquez.com/)

El recipiente tiene una capacidad de volumen de 300ml, con una altura de 5cm, pero para el propósito de medir el nivel máximo, se considerará una altura de 4,5cm y para obtener la señal de tanque vacío, se considera la altura del nivel de agua a 0,5cm.

De este modo realizando equivalencias, se obtiene la siguiente tabla, dependiendo de las alturas, los diferentes valores de volumen.

Hmax=5cm

Vmax=300ml

Realizando un cálculo de equivalencias se tiene, por ejemplo, para una altura de 0,4cm:

Capacidad= $\frac{300x0.4}{5}$  =

Realizando el cálculo para cata electrodo se obtiene la Tabla. 3.1.

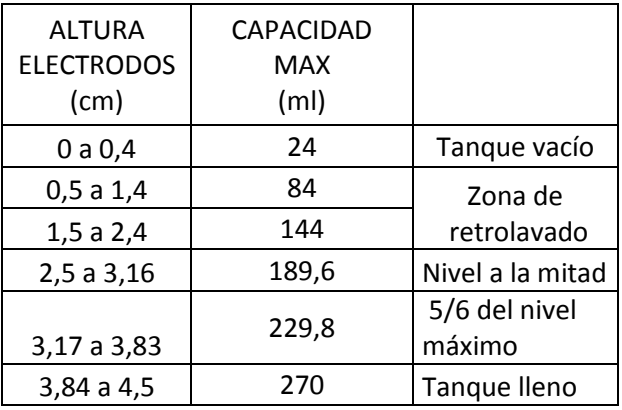

Tabla. 3. 1. Equivalencias de altura y volumen

# **3.4. Análisis de costos**

A continuación, se muestra el costo del desarrollo del proyecto, utilizando el desarrollo en software libre en un caso, y en otro el desarrollo con un software con licencia (código cerrado).

La Tabla 1 muestra la cotización del proyecto completo, con la utilización del software Node-RED y el desarrollo de la programación en esta plataforma. En la tabla 2 la cotización utiliza el software INTOUCH y el desarrollo en esta plataforma, que es en código cerrado, es decir que su licencia tiene un precio, pero la aplicación es la misma que el primer caso.

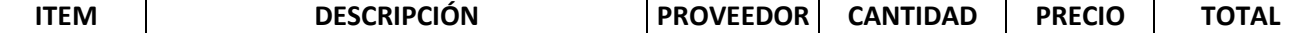

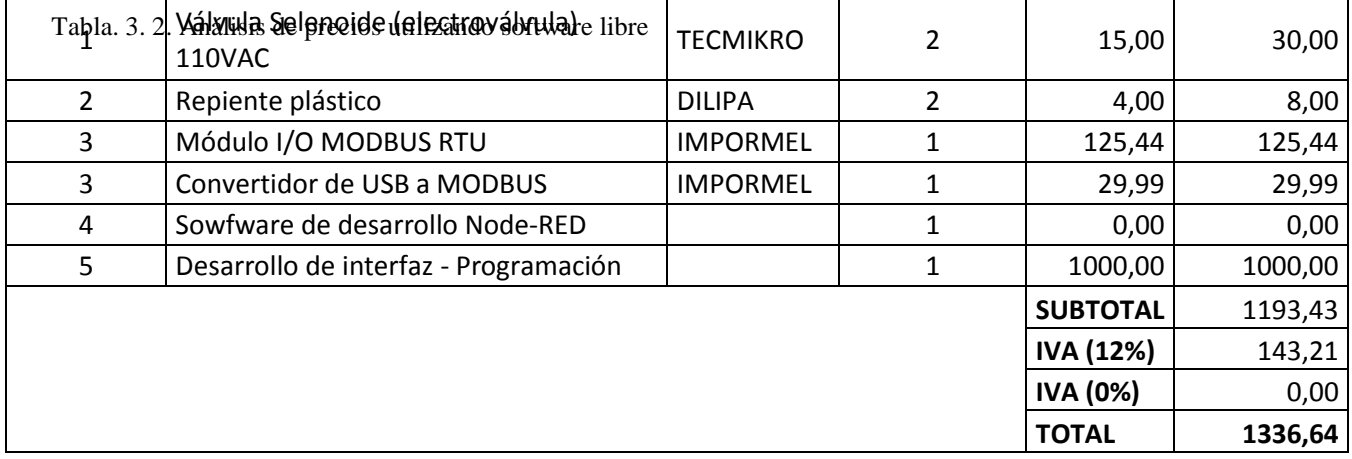

Tabla. 3. 3. Análisis de precios utilizando software con código cerrado

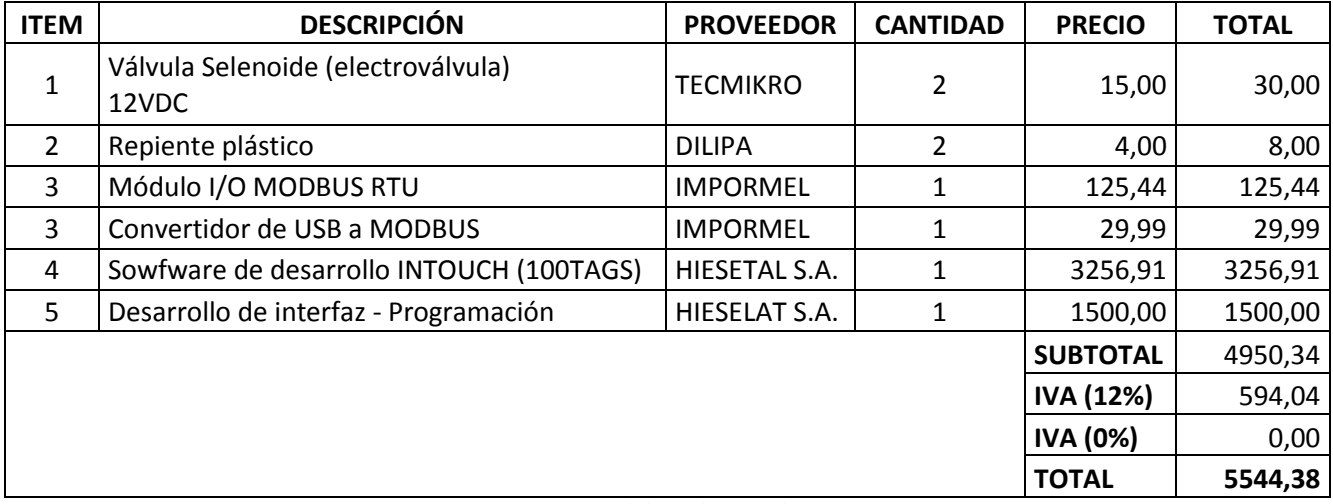

Fuente: Elaborado por el autor

# **3.5. Ventajas del desarrollo del proyecto**

- La principal ventaja se la puede visualizar en el análisis de costos, siendo evidente en el costo del software de desarrollo, ya que en el caso del INTOUCH, tiene un valor elevado, y en el caso de la utilización de Node-RED, el software se lo puede descargar de manera libre de Internet.

- La utilidad de involucrarse con el software libre, es que tiene las mismas características de un software con licencia, además de que está en continua actualización por desarrolladores que se involucran, ya que, al ser de código abierto, si un programador ve necesaria una actualización para una determinada aplicación, este puede hacerla, favoreciendo a desarrolladores que buscan opciones a costos reducidos.
- Para este tipo de software se pueden encontrar en la red tanto manuales como tutoriales, por esta razón es que su utilización es muy amigable.

# **CAPÍTULO 4**

## **IMPLEMENTACIÓN**

En este capítulo se detalla el proceso de evolución de la solución descrita en el CAPÍTULO 3. Esto significa el proceso de programación, con la explicación de la función que cumple un grupo determinado de bloques durante el proceso completo. También se establece la comunicación con el prototipo construido a través de los equipos descritos en los capítulos anteriores.

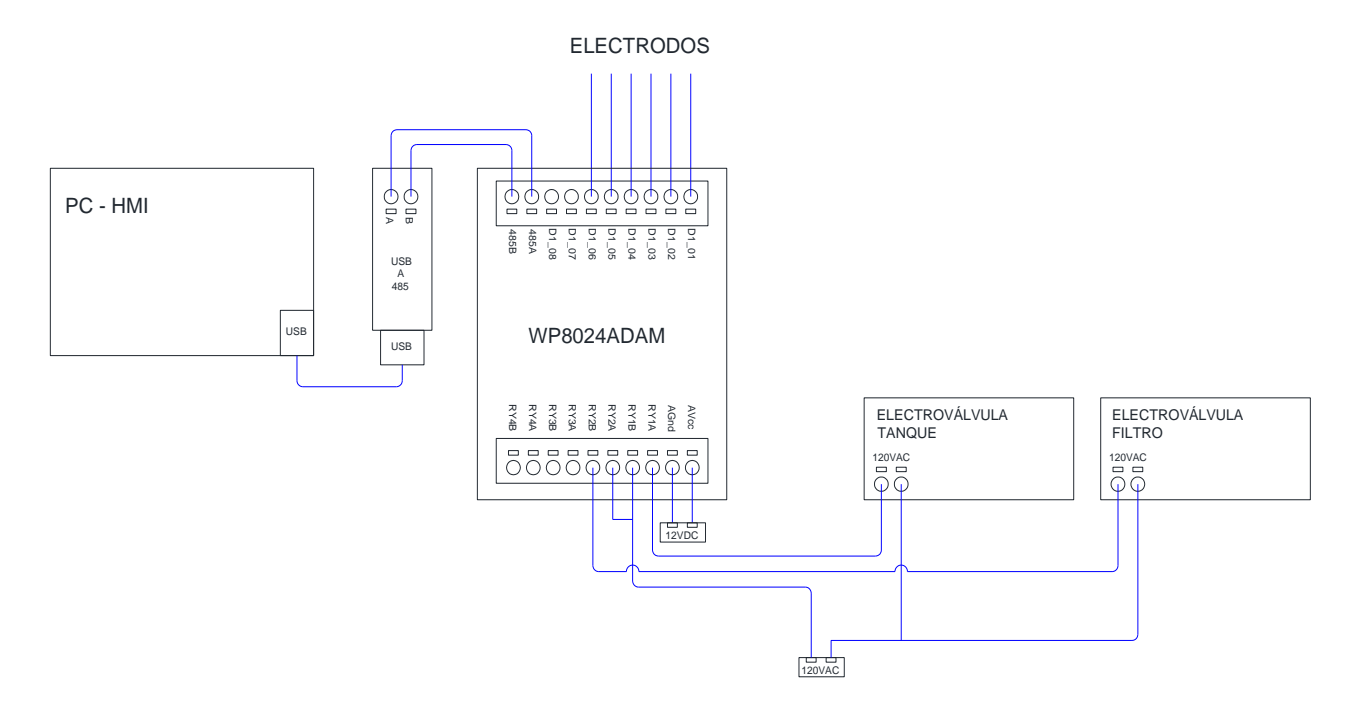

# **4.1. Desarrollo**

Figura. 4. 1. Elementos constitutivos del proyecto

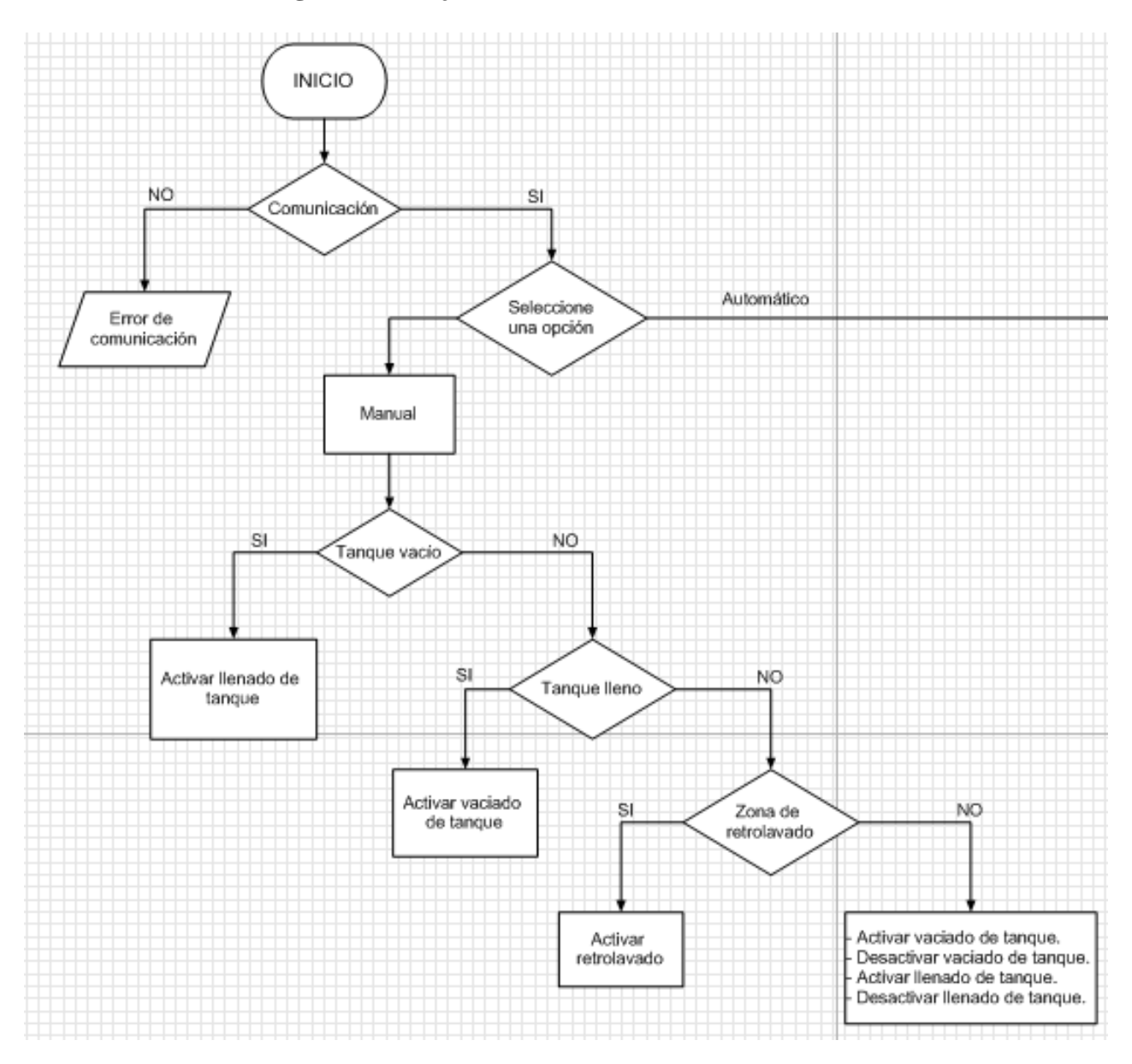

# **4.1.1. Diagrama de flujo**

Figura. 4. 2. Diagrama de flujo, parte manual

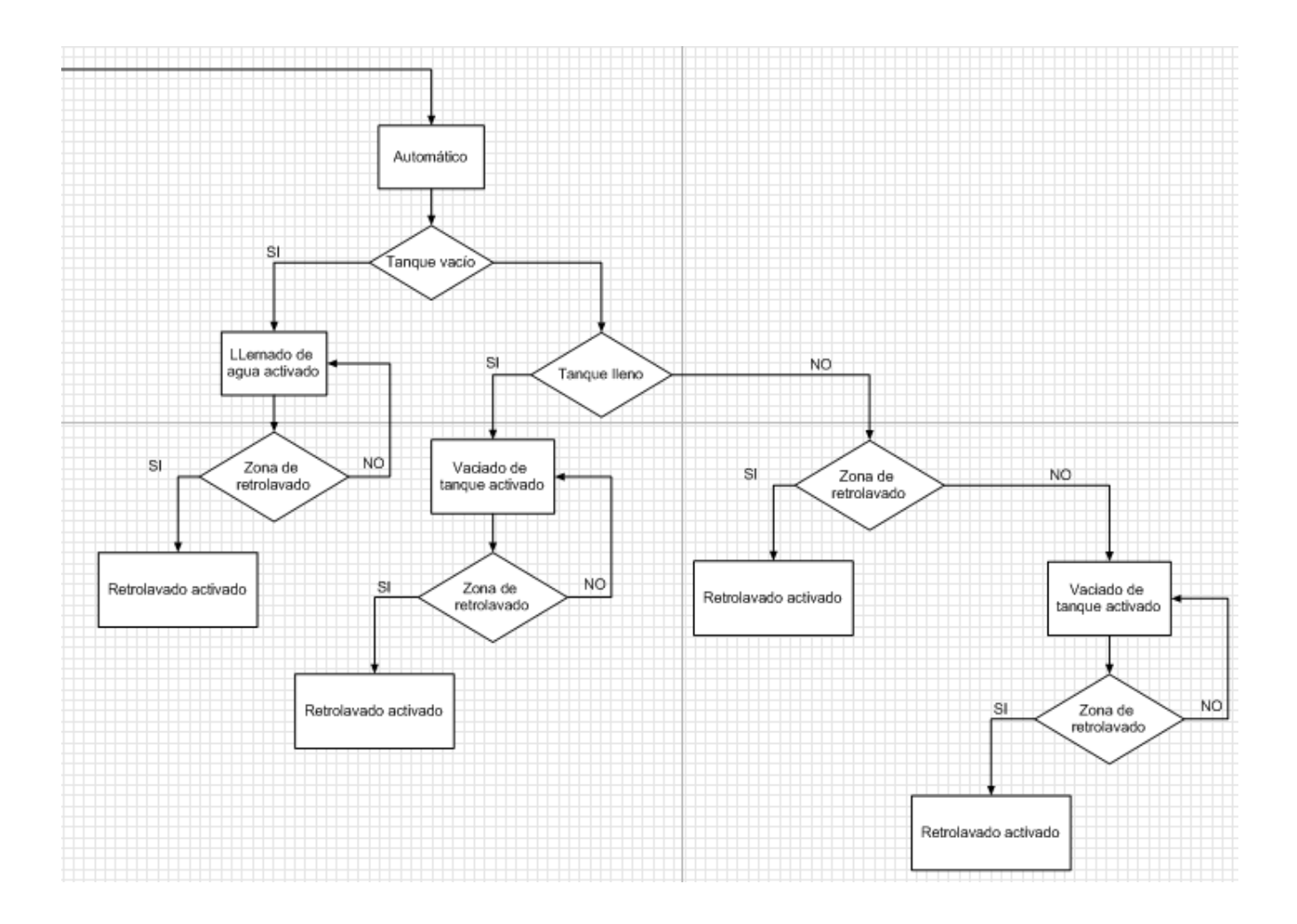

Figura. 4. 3. Diagrama de flujo, parte automática

# **4.1.2. Desarrollo de la lógica del programa y HMI**

Para empezar el desarrollo, lo primero que se realiza, una vez dentro de la pantalla de desarrollo, es armar de forma paulatina, con los nodos correspondientes, la HMI. Así:

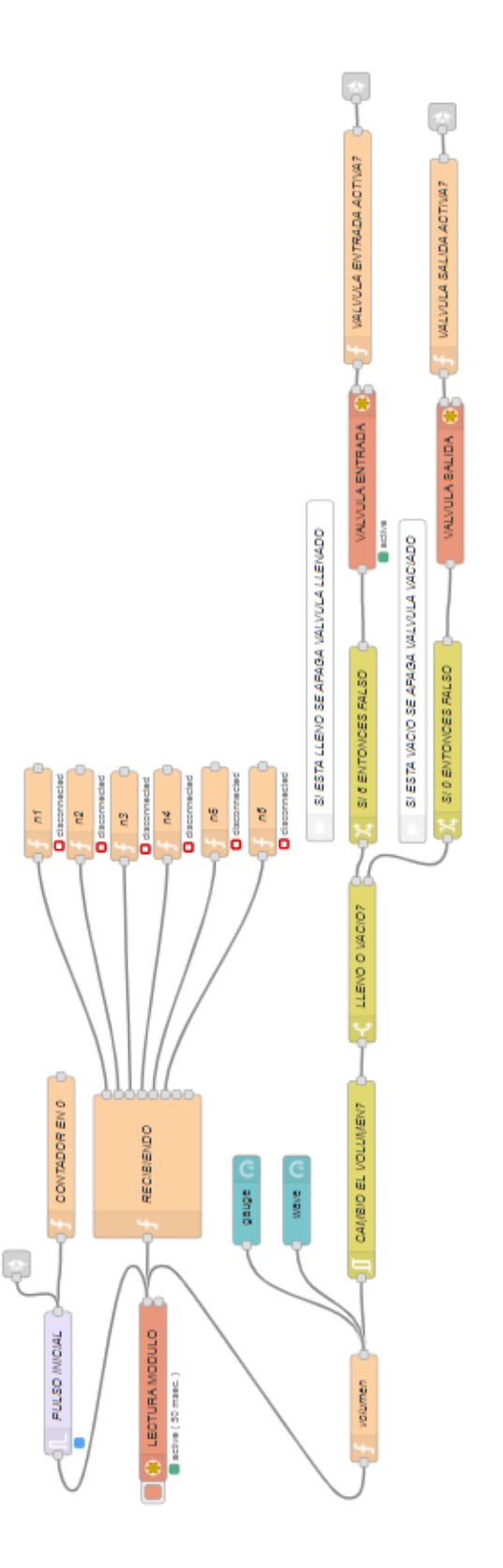

Figura. 4. 4. Creación de los bloques principales del programa

Utilizando el bloque de función donde se separa el arreglo, se empieza el desarrollo del software del HMI, las salidas de este bloque se las conecta a otros bloques que contienen un código (n1 a n6) que verifica el estado de la entrada y si está activado (por el sensor de nivel) lo reemplaza por un numero 1 y si está desactivado se usa el 0 (Figura. 4.4)

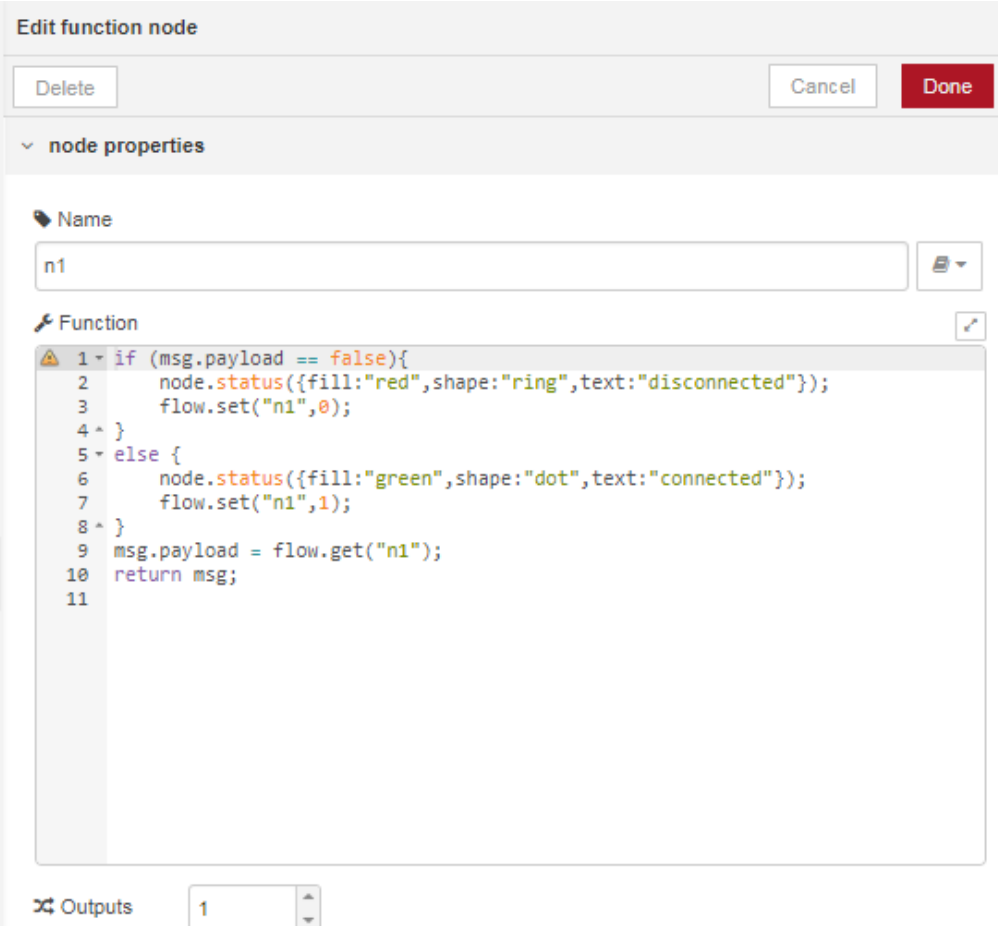

Figura. 4. 5. Estructura del bloque "n1"

Por cada bloque de función, se guardan las variables en una variable que forma parte del objeto "flow", este objeto permite usar las variables en otros bloques de función o en otras instancias del programa, siempre y cuando estén dentro del mismo "flow" (Figura. 4.5).

Posteriormente se toma todas estas variables n1 a n6 y se las suma en el bloque de función llamado volumen (Figura. 4.6).

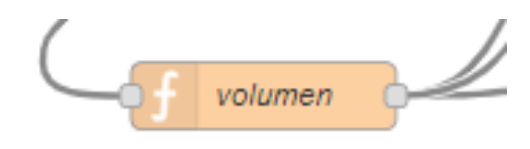

Figura. 4. 6. Función volumen vista en la pantalla de programación

Fuente: Elaborado por el autor

Function

```
v.
1\overline{2}3 flow.set ("volumen",flow.get("n1")+flow.get("n2")+flow.get("n3")+flow.get("n4")+flow.get("n5")+flow.get
 4 * switch(flow.get("volumen")) {
 \overline{\mathbf{5}}case<sup>0</sup>:
 6
         msg.valor = "Tanque vacio";
 \overline{7}break;8
     case 1:
\mathbf{9}msg.valor = "Zona de retrolavado";
10
        break;
11
      case 2:msg.valor = "Zona de retrolavado";
12
13
         break;14\,case 3:
15
        msg.value = " "16
        break:
17
      case 4:
         msg.value = " "18
19
         break;
20
      case 5:
\mathbf{21}msg.value = " "22\,break;
23
      case 6:
         msg.valor = "Tanque lleno";
24
25 - 326 msg.payload = flow.get("volumen");
27 neturn msg;
     \left\vert 1\right\rangle\mathbf{r}
```
Figura. 4. 7. Estructura de la función que permite determinar la variable de nivel

Este bloque (Figura. 4.7), coloca el valor de la suma en la variable "volumen". Al estar como se dijo anteriormente en el objeto "flow", está disponible para su uso en otras funciones.

Además de esto, en este bloque se programa el texto que se despliega en el visor de nivel en el HMI (Figura. 4.8 y Figura. 4.9).

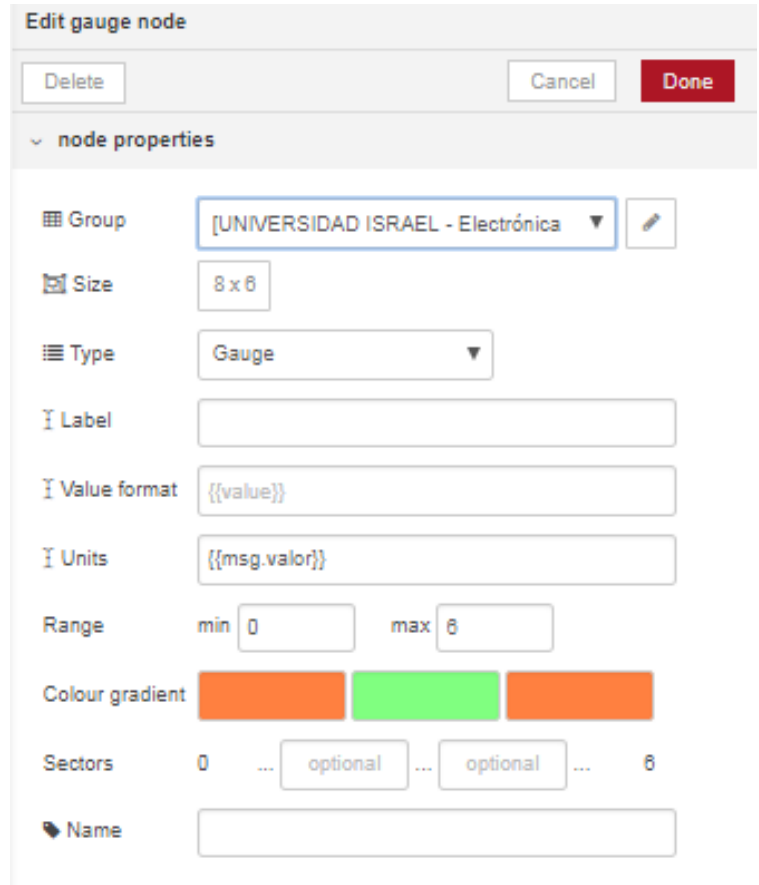

Figura. 4. 8. Datos para el visor de nivel

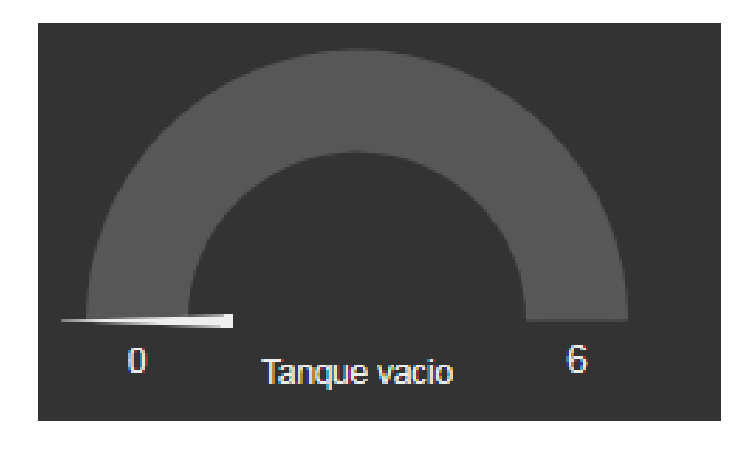

Figura. 4. 9. Visor de nivel

Fuente: Elaborado por el autor

Adicional a esto se incluyó la funcionalidad de que las valvulas de llenado y vaciado se desactiven cuando alcancen los niveles críticos de tanque lleno y tanque vacío (Figura. 4.10).

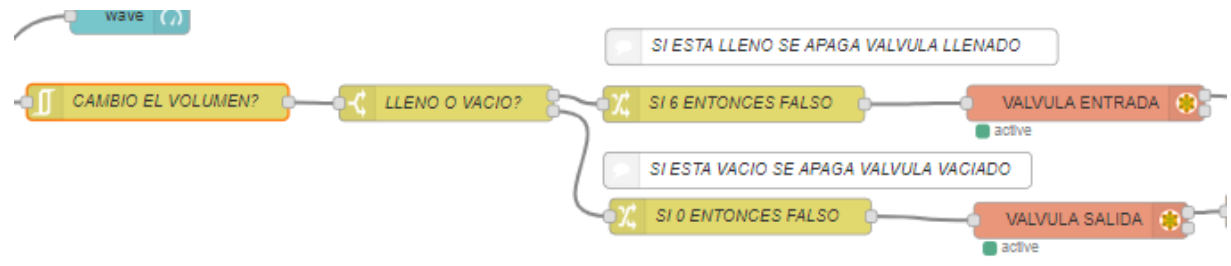

Figura. 4. 10. Monitoreo de variación de volumen

Fuente: Elaborado por el autor

Primero monitorea si el volumen cambió (Figura. 4.10), después verifica el que numero se encuentra en la variable volumen para apagar las válvulas si es que ya el nivel alcanzo los niveles de 0 o 6.

El bloque que se muestra en la Figura. 4.11 describe la necesidad o no de un cambio de volumen.

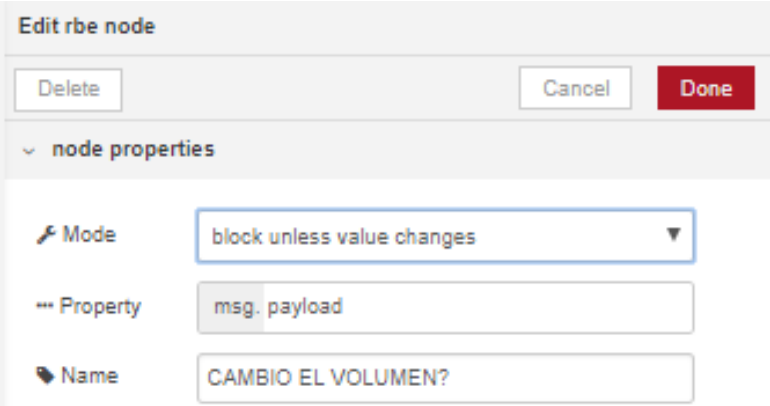

Figura. 4. 11. Configuración del nodo para la detección de volumen

El bloque de la Figura. 4.12 permite determinar si el tanque está en los niveles máximo o mínimo.

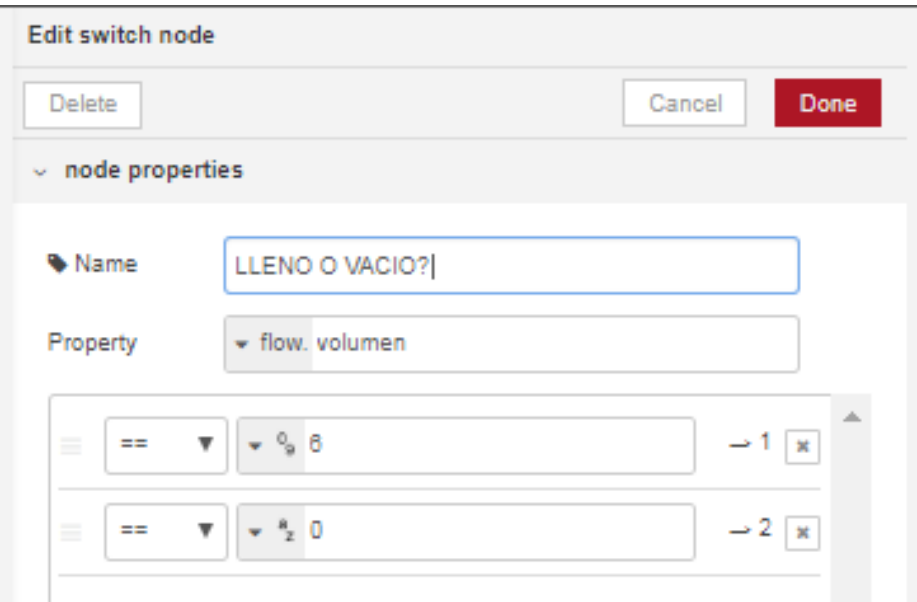

Figura. 4. 12. Configuración de nodo para determinar niveles máximo o mínimo

En la Figura. 4.13 se muestra la manera de detectar el nivel máximo del tanque, enviando un falso para que la electroválvula actúe.

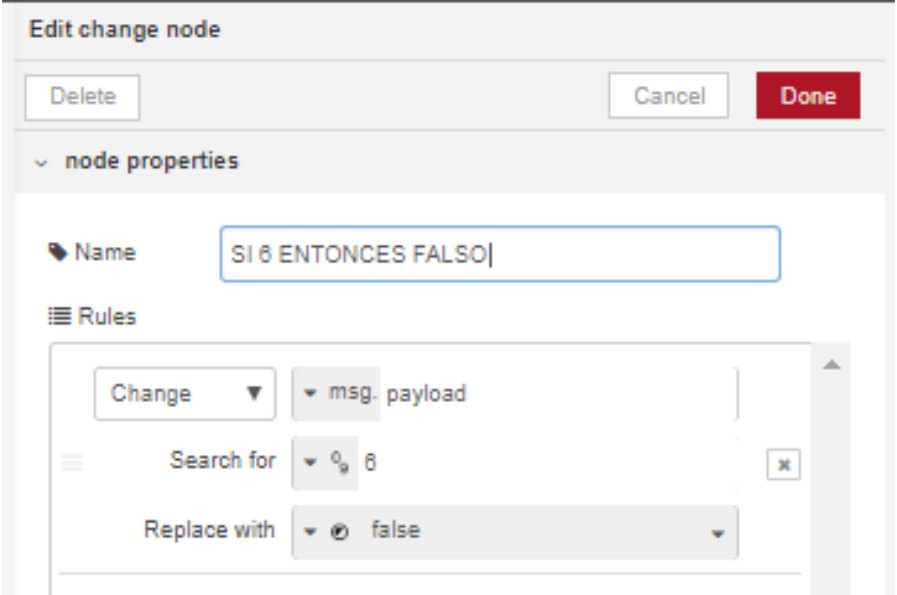

Figura. 4. 13. Configuración de nivel máximo

Fuente: Elaborado por el autor

El bloque de configuración de la Figura. 4.14 muestra la forma de determinar el nivel mínimo del tanque, en este caso se hace referencia al nivel de tanque vacío. Enviando un falso, la electroválvula recibe la orden de acción, la cual en ese instante procede a cerrarse, impidiendo que haya desperdicio de líquido.

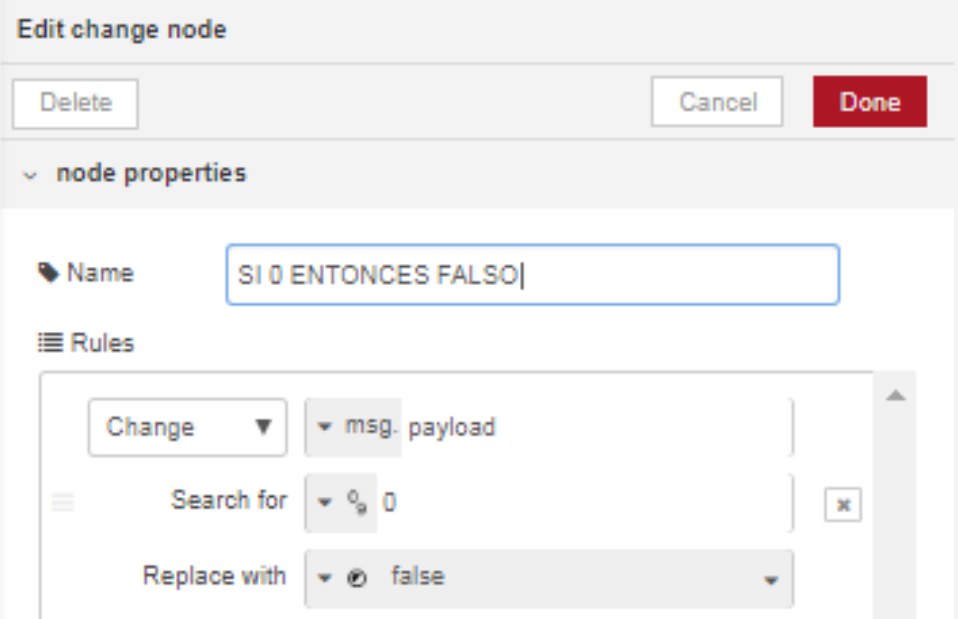

Figura. 4. 14. Configuración de nivel mínimo

Este segmento de programa incluye además un pulso inicial que le estamos haciendo coincidir con la primera lectura modbus RTU. Esto nos ayudará a establecer las condiciones iniciales (Figura. 4.16 y Figura. 4.17).

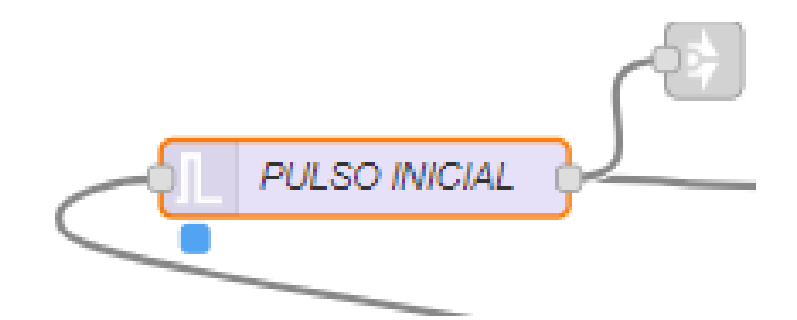

Figura. 4. 15. Nodo que permite la comunicación

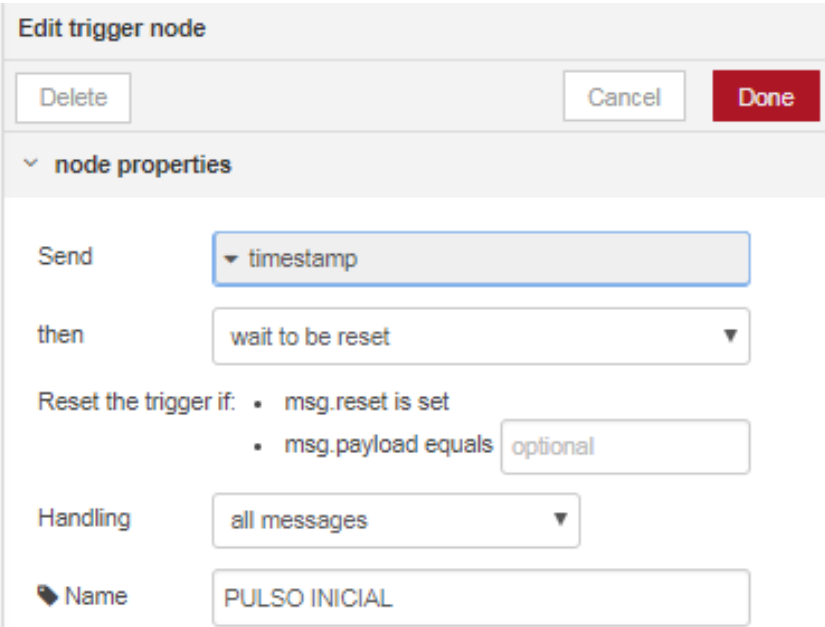

Figura. 4. 16. Configuración del nodo del pulso inicial

Este pulso recibe un mensaje con la primera lectura, y está configurado para no cambiar de estado hasta que reciba un "reset", no se resetea nunca pues su función es únicamente dar el pulso inicial, el mismo que es útil para habilitar o deshabilitar botones del dashboard en el primer arranque.

También se puede visualizar un conector que va a ser muy útil para todo el desarrollo (Figura. 4.17):

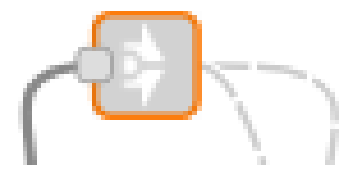

Figura. 4. 17. Conector de nodos Fuente: Elaborado por el autor

Este elemento (Figura. 4.17) va a servir para conectar diferentes segmentos de programa sin que las líneas de conexión se crucen, atravesando otras partes del programa y se dificulte su visualización.

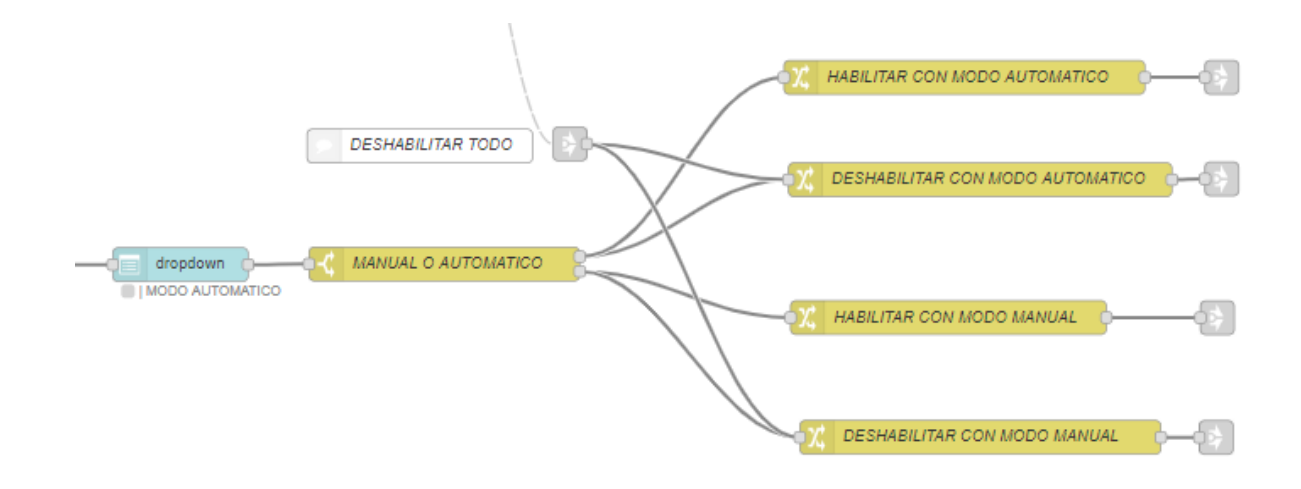

Figura. 4. 18. Selección de operación manual o automático Fuente: Elaborado por el autor

Estas conexiones en el caso particular del conector que vimos en el pulso inicial van a los botones de dropdown (donde se selecciona si la operación es manual o automática) para posteriormente deshabilitar los botones inicialmente (Figura. 4.18).

La configuración de los bloques se muestra (Figura. 4.19), se muestra la ventana de configuración donde se procede a establecer la selección del modo de operación, ya sea este manual o automático. En los espacios vacíos se ingresarán las opciones 1 o 2, dependiendo de la opción que se requiera. La Figura. 4.20. muestra la configuración completa del nodo:

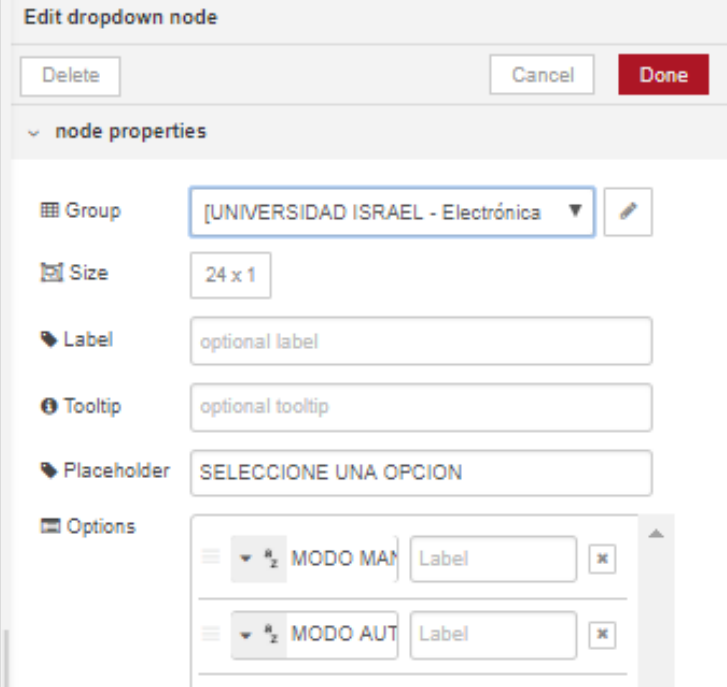

Figura. 4. 19. Configuración del bloque de selección de operación

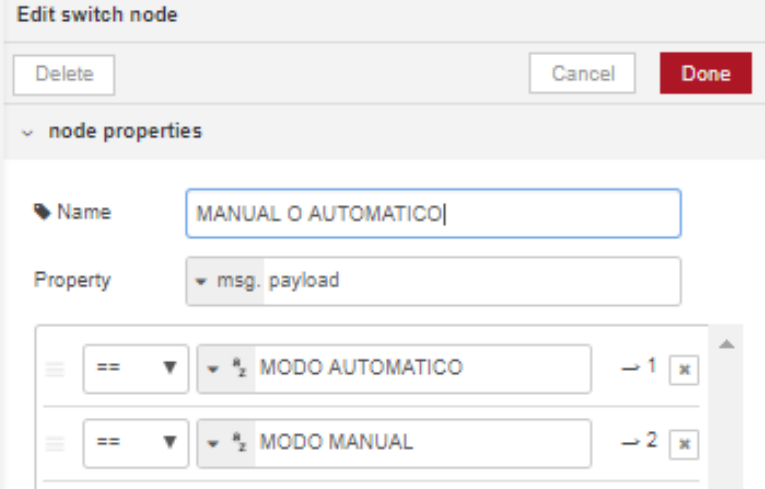

Figura. 4. 20. Configuración de orden de operación

Aquí cabe detenerse en el funcionamiento del bloque "switch" que ya se lo ha utilizado varias veces, este último ejemplo tiene dos salidas (Figura. 4.21).

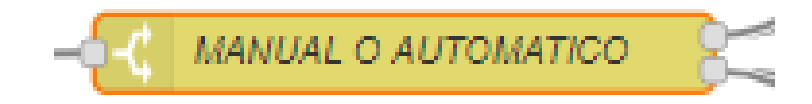

Figura. 4. 21. Nodo switch de selección de operación

Fuente: Elaborado por el autor

El bloque compara la entrada con las condiciones que se hayan establecido (en este caso 2). Y da paso al mensaje de entrada por la salida a la que corresponda la condición que se cumpla para ese mensaje entrante (Figura. 4.22). Tiene varias opciones de comparación:

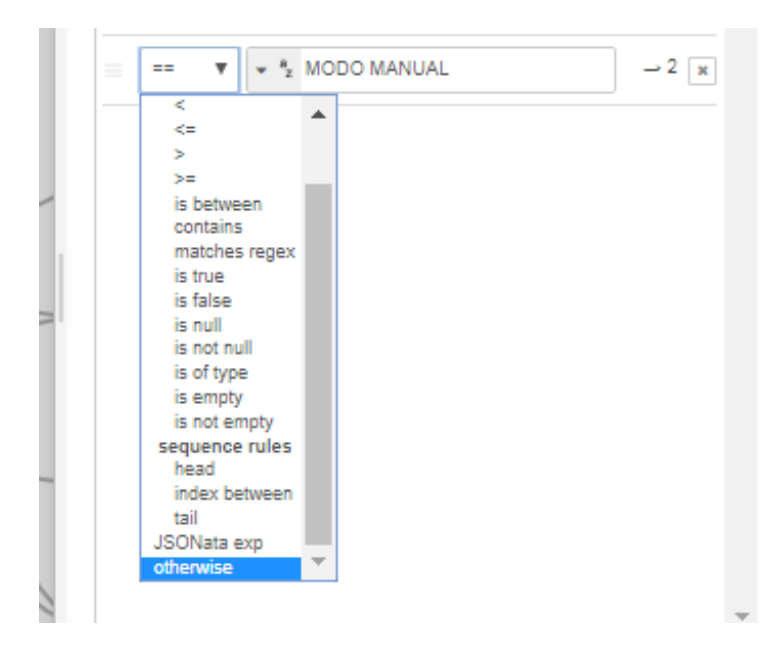

Figura. 4. 22. Configuración de switch

Otro bloque que hemos utilizado y vamos a utilizar frecuentemente es el de "change" (Figura. 4.23).

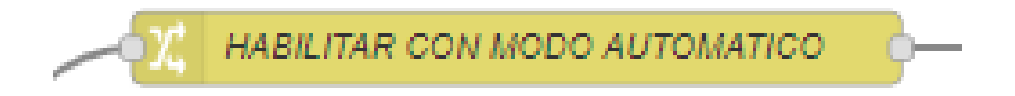

Figura. 4. 23. Nodo change para cambio de operación Fuente: Elaborado por el autor

Este bloque permite tanto setear (Figura. 4.24), como cambiar las propiedades de un mensaje entrante:

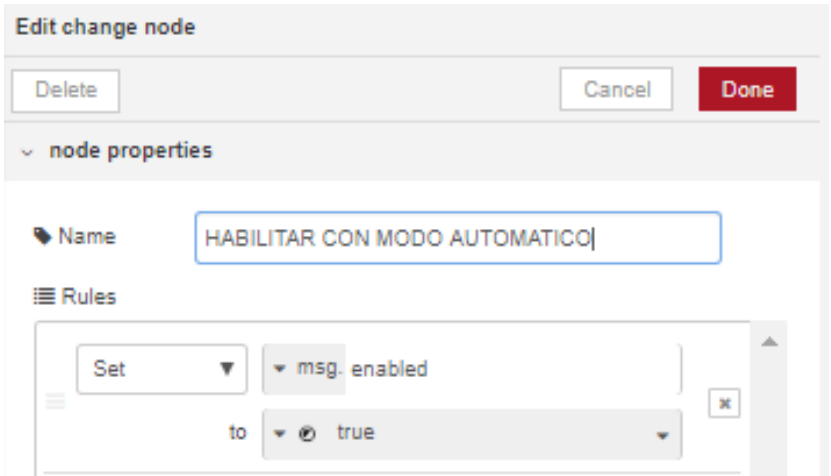

Figura. 4. 24. Configuración de nodo change

Fuente: Elaborado por el autor

En el caso del ejemplo se está seteando el valor de verdadero dentro de la variable msg.enabled, los mensajes entre nodos son siempre "objetos", tienen propiedades como en este caso la propiedad de "enabled" dentro del objeto msg. Esta propiedad enabled dentro del objeto msg se utiliza para habilitar o deshabilitar botones del dashboard (Figura. 4.25).

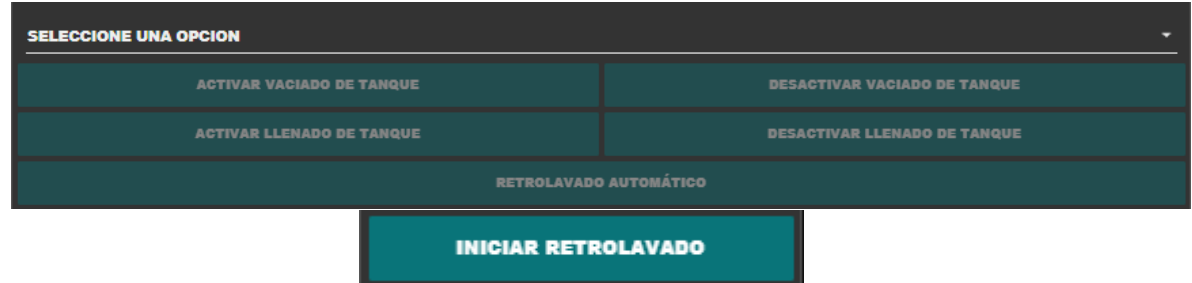

Figura. 4. 25. Pantalla dashboard de selección de llenado

En este proyecto se establece una zona para retrolavado, el mismo que solo puede ejecutarse cuando este en el volumen 1 o volumen 2. Para esto se va a visualizar un objeto en el dashboard que se va llenando cuando el retrolavado está en proceso (Figura. 4.26).

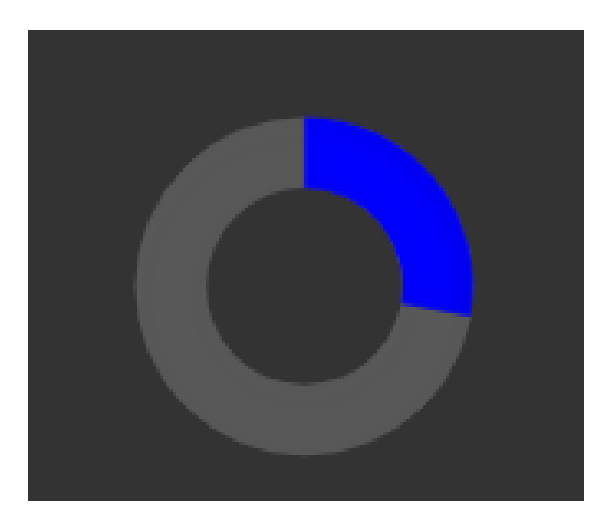

Figura. 4. 26. Pantalla que indica la variación de nivel

Fuente: Elaborado por el autor

El objeto se va llenando a medida que aumenta un contador que esta previamente definido en un bloque de función.

Solo podemos ejecutar esta acción si es que no hay un retrolavado en proceso y si es que esta en los niveles adecuados:

Se han incluido notificaciones que informan si es que los niveles son los correctos y del proceso de retrolavado en sí (Figura. 4.27).

Como se puede ver, los nodos de "link" son de ayuda para comunicarnos con el resto del programa.

# **MODO MANUAL**

En el modo manual en esencia apagamos y prendemos las válvulas con los botones de comando, sin embargo, se incluyen condicionales lógicos y notificaciones. Esto es de ayuda en la operación tratando en lo posible de evitar que se realicen comandos equivocado, por ejemplo, abrir la válvula de llenado cuando el tanque ya se encuentra en el nivel más alto o si el nivel de retrolavado es el requerido para ejecutarlo (Figura. 4.28).

# **MODO AUTOMÁTICO**

En el modo automático, se ejecuta el retrolavado con el monitoreo previo del volumen para determinar las acciones a realizarse antes.

Dependiendo del volumen que tenga el tanque al momento de presionar el botón de "RETROLAVADO AUTOMÁTICO" se ejecutará alguna de las tres acciones mostradas en el diagrama anterior (Figura. 4.29).

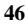

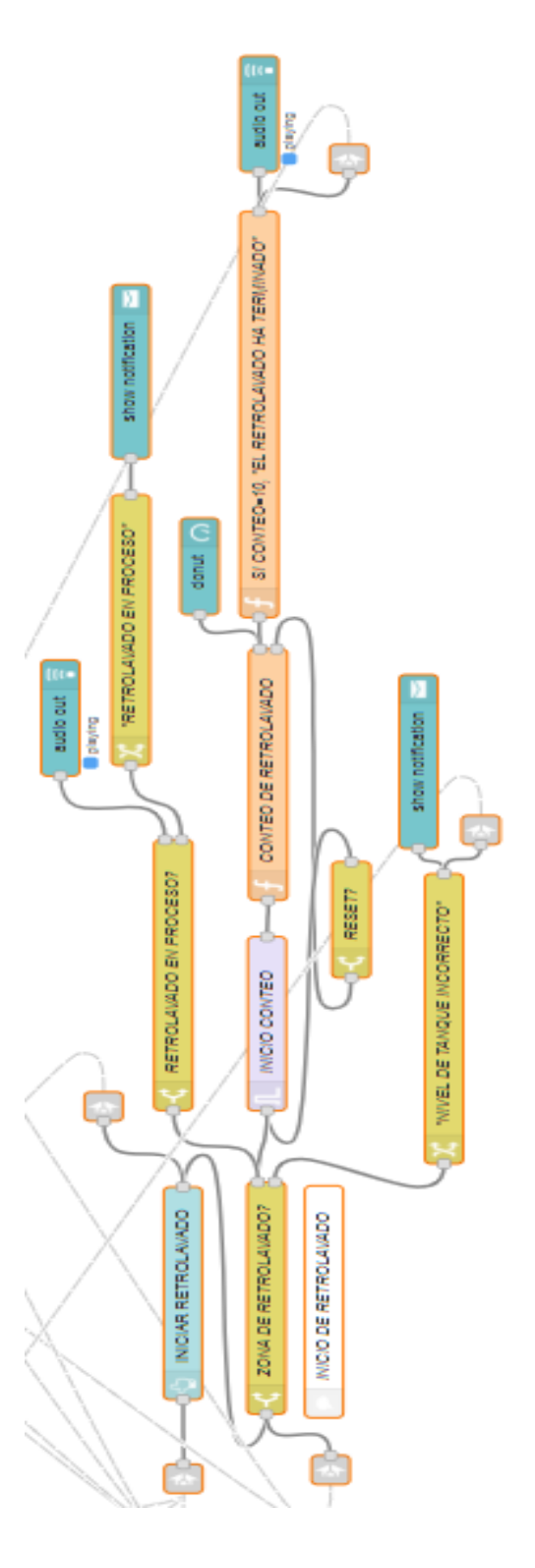

Figura. 4. 27. Bloques de nivel y retrolavado

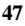

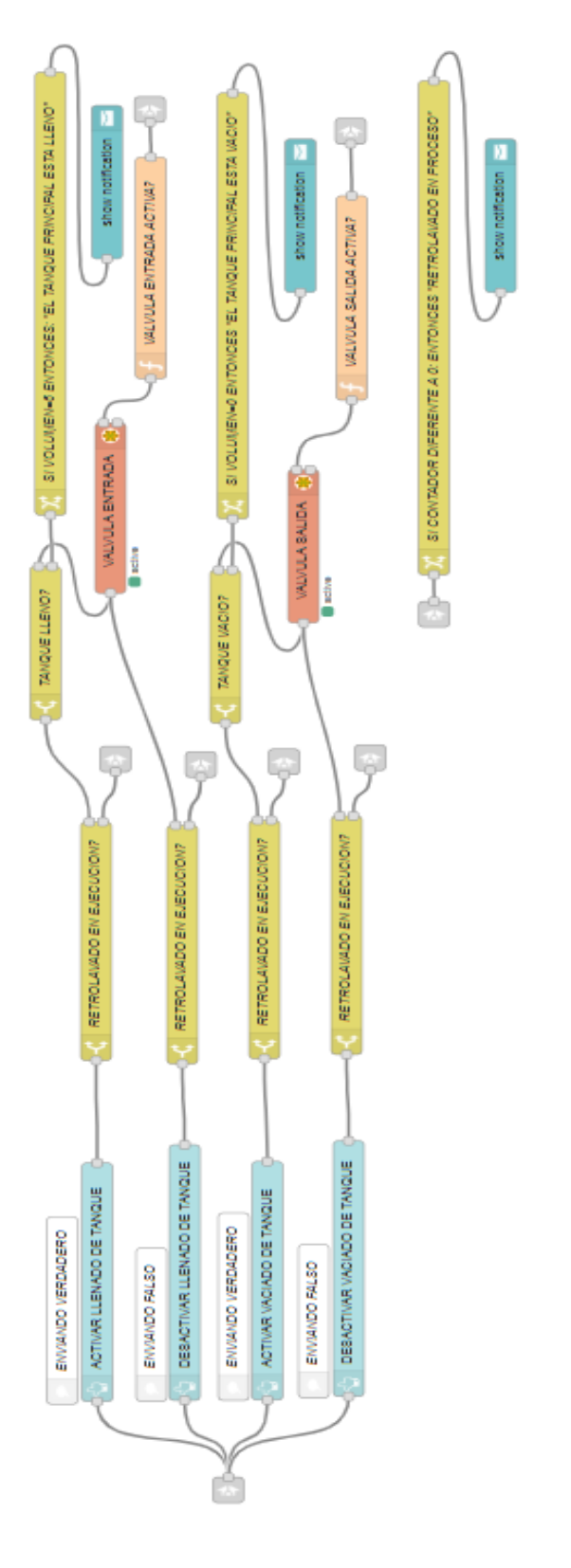

Figura. 4. 28. Programación en modo manual

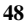

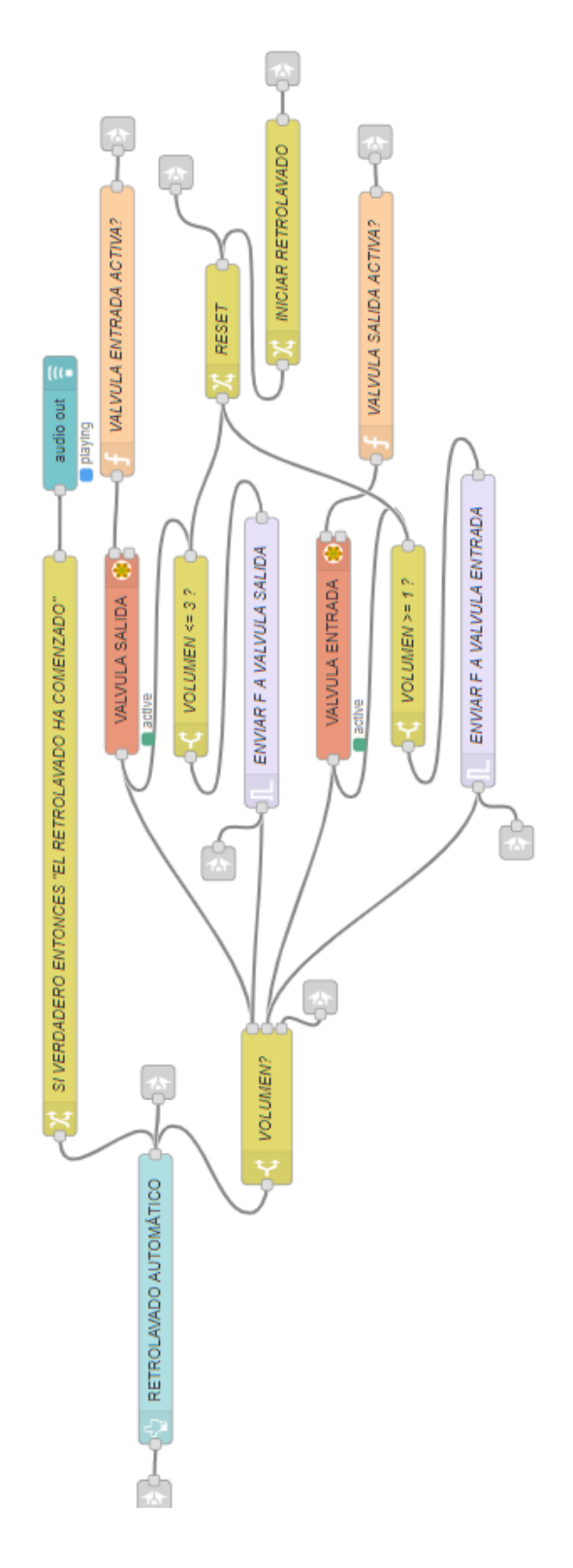

Figura. 4. 29. Programación en modo automático

Dependiendo del volumen que tenga el tanque al momento de presionar el botón de "RETROLAVADO AUTOMÁTICO" se ejecutará alguna de las tres acciones mostradas en el diagrama anterior. Los bloques que ejecutan las opciones de retrolavado automático son los que se muestran en la Figura. 4.30.

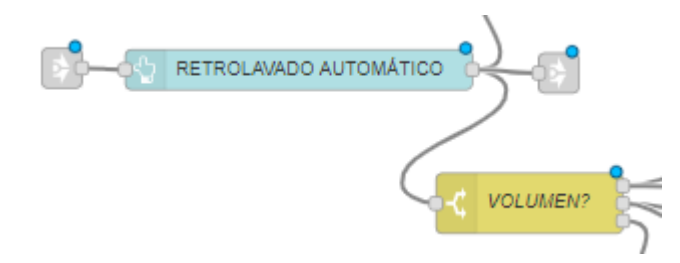

Figura. 4. 30. Bloques de opciones de retrolavado

Fuente: Elaborado por el autor

## **Dashboard**

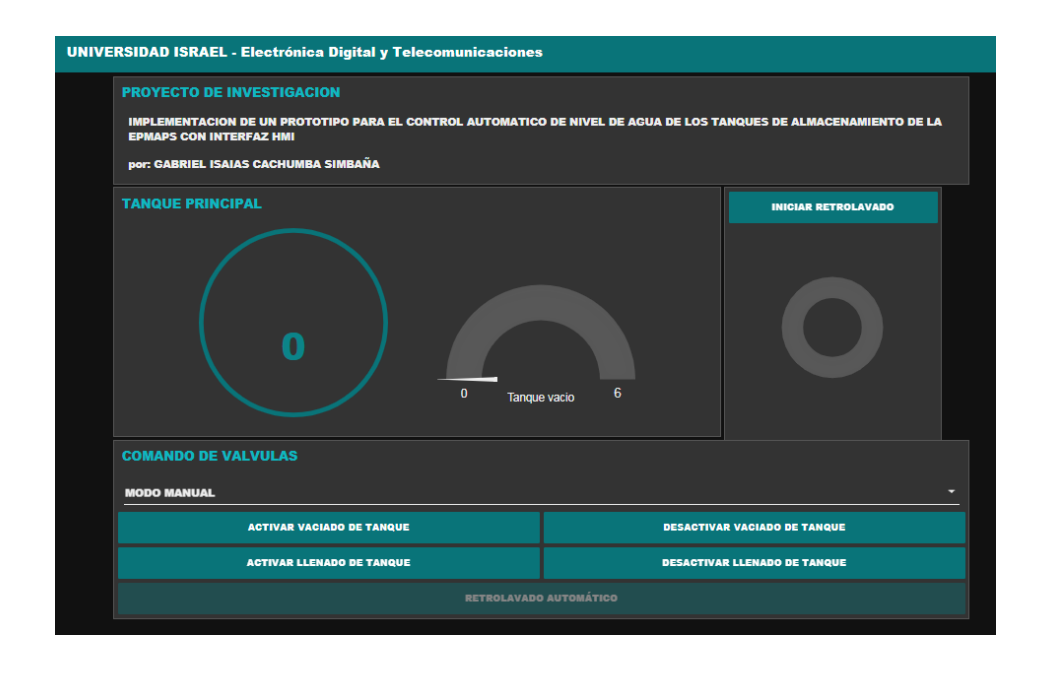

Figura. 4.31. Programa total desde el Dashboard, pantalla de comando

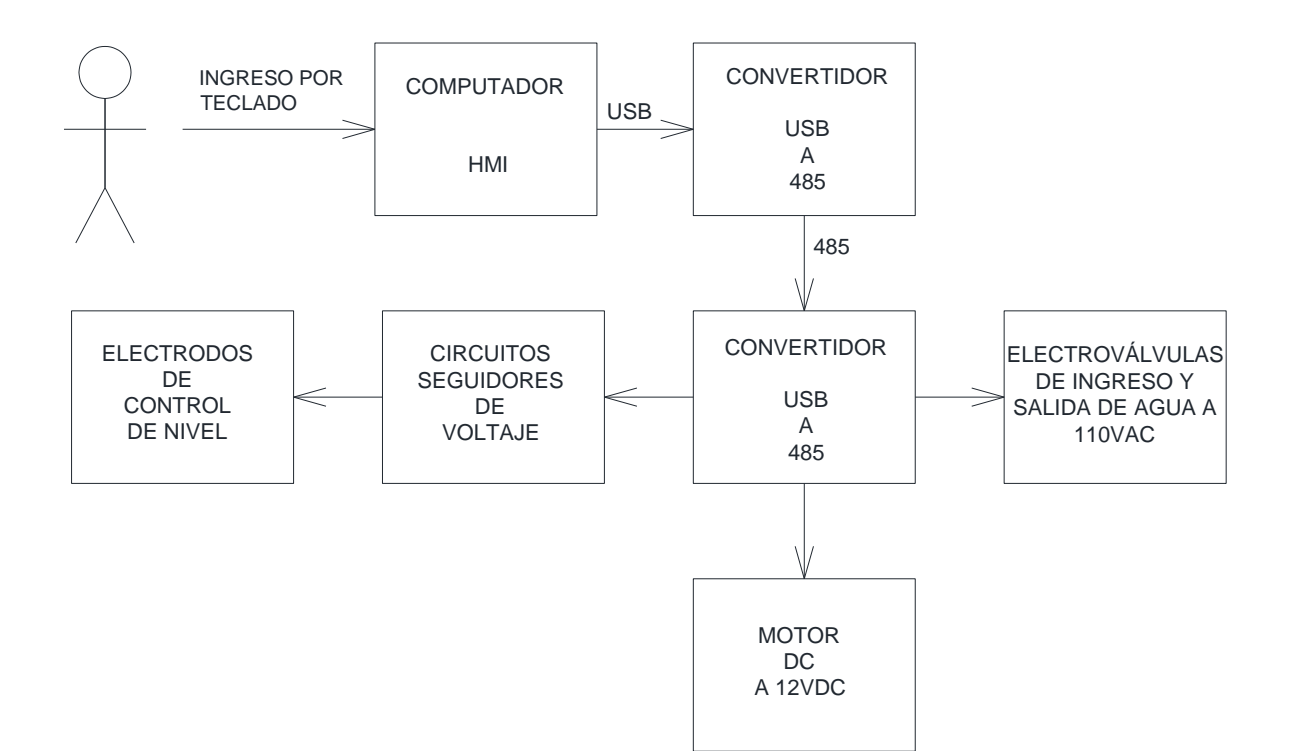

## **4.2. Implementación**

Figura. 4.32. Diagrama de implementación Fuente: Elaborado por el autor

El prototipo consta de dos recipientes, los cuales representan, uno el tanque de almacenamiento, y el otro el filtro. Cada recipiente tiene una electroválvula, que simula el ingreso y salida del agua, dependiendo de los requerimientos.

Las válvulas se encuentran conectadas al módulo MODBUS RTU, en la parte de las salidas de relé, combinado con la fuente de alimentación a 110V.

En el recipiente que representa al filtro, se encuentran los electrodos que detectan el nivel de agua. Estos electrodos envían la señal de nivel a través de las entradas del módulo MODBUS RTU, que, a su vez desde los terminales correspondientes, se conecta con el convertidor USB RS485, el cual a su vez está conectado al computador que contiene la HMI.

A pesar de que el agua es conductora, no lo hace de manera óptima, ya que se produce una acumulación de impedancias. Esto dificulta al momento de enviar la señal, pueda no llegar completa (voltaje), por esta razón se incluyó entre los electrodos y el módulo, circuitos seguidores, los cuales corrigen esta caída de voltaje (Figura. 4.33.).

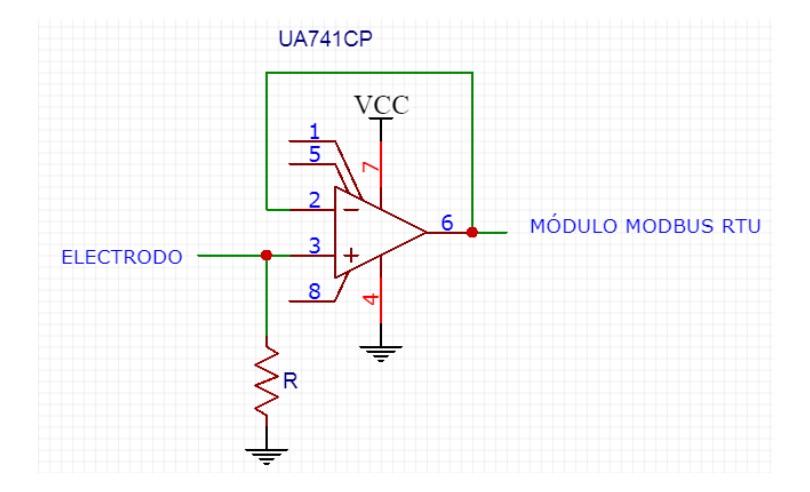

Figura. 4.33. Circuito seguidor de voltaje

Fuente: Elaborado por el autor

Para una mejor comprensión, se muestra el esquema electrónico, en el cual se puede apreciar la forma de conexión, el orden de los equipos y elementos, de una forma clara. El esquema está realizado en Autocad para su mejor comprensión (Figura. 4.34.).

# **4.2.1. Esquema electrónico**

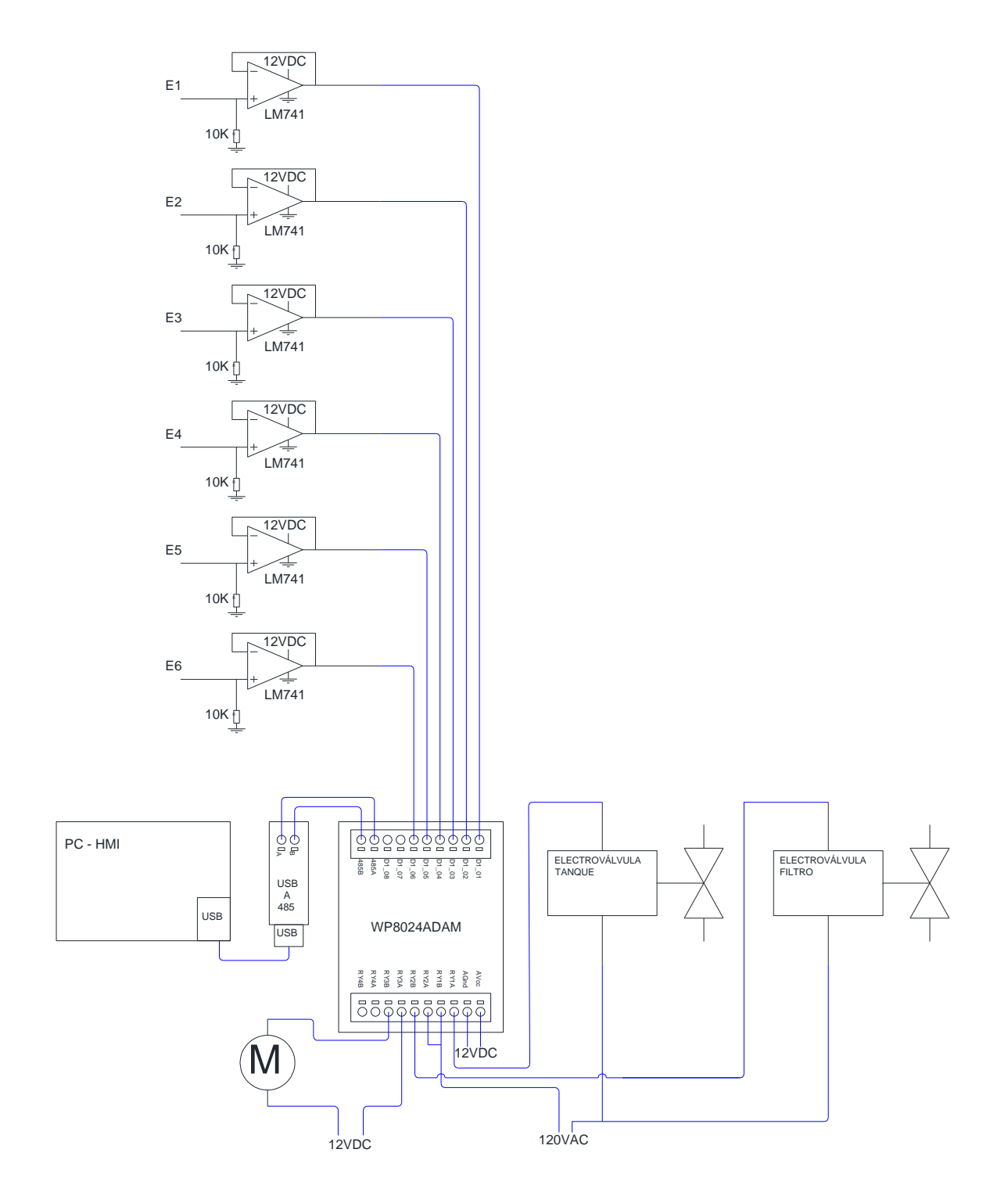

Figura. 4.34. Diagrama electrónico del prototipo para el control de nivel.

En la Figura. 4.35, se muestra el prototipo de control de nivel armado. La vista es desde la parte posterior, donde se encuentran las conexiones de cada elemento.

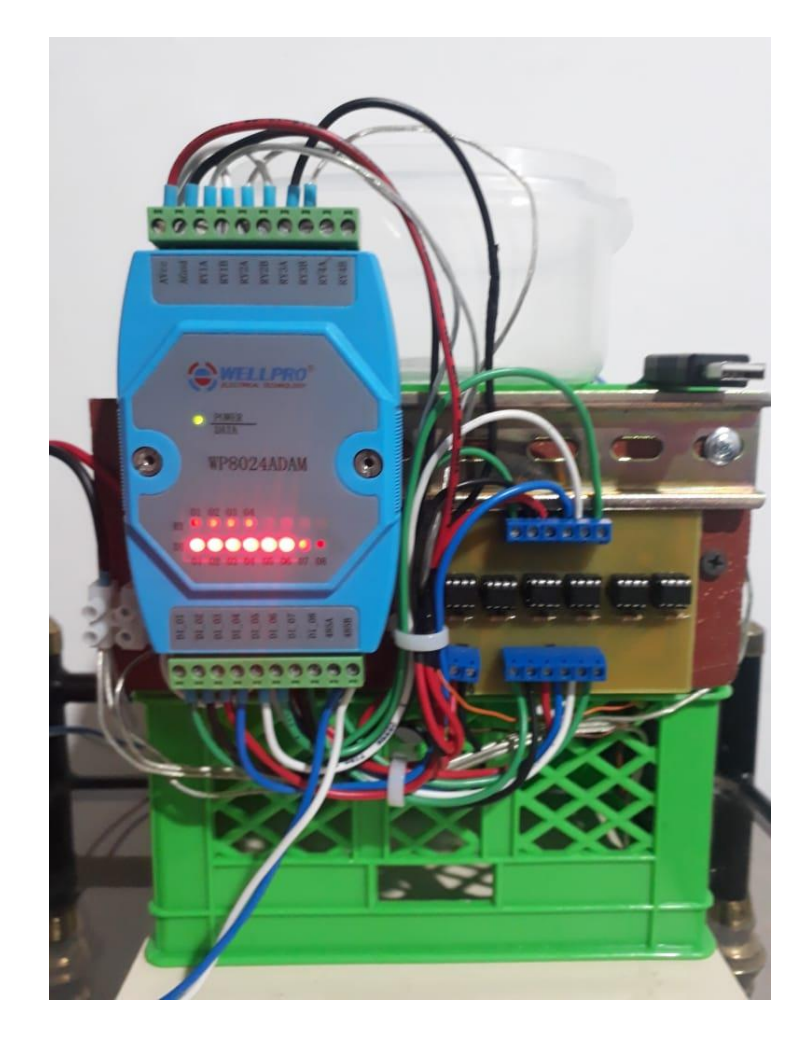

Figura. 4. 35. Prototipo de control de nivel, vista posterior Fuente: Elaborado por el autor

Una vista frontal se muestra en la Figura. 4.36, donde se pueden apreciar las electroválvulas en conexión con el sistema de agua descrito.

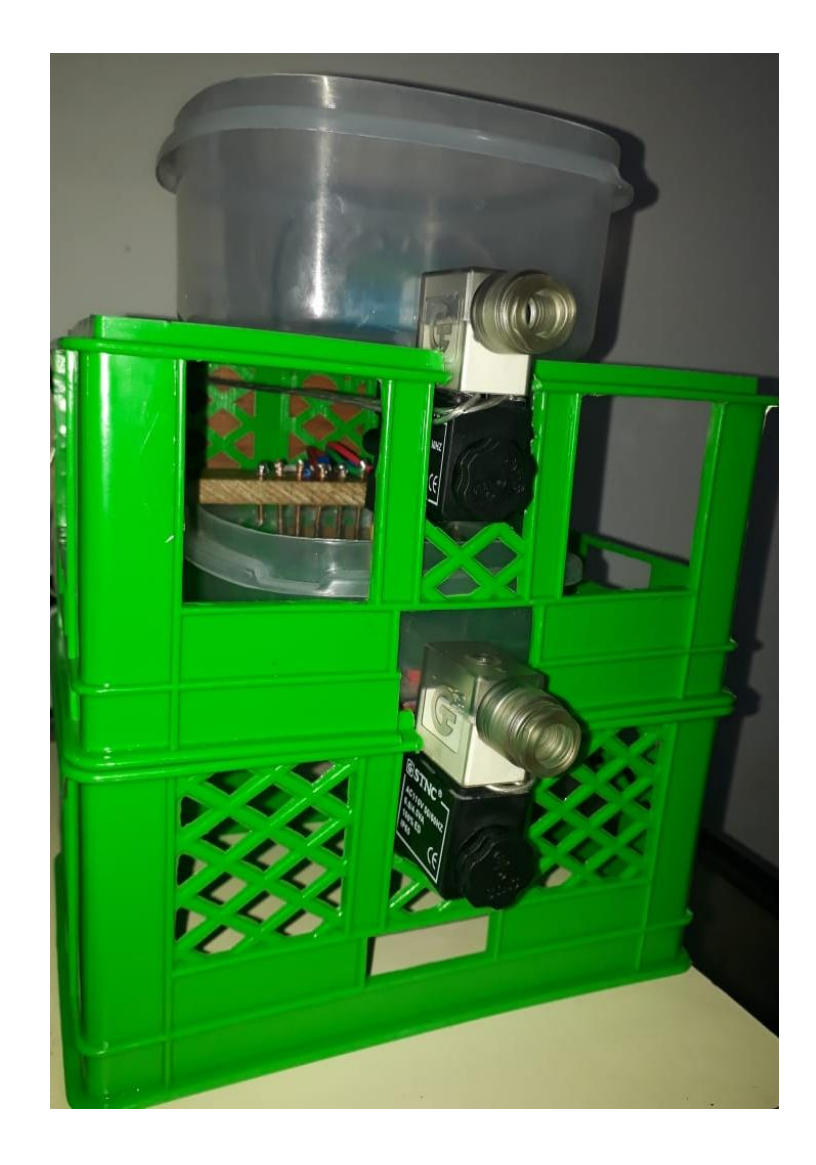

Figura. 4. 36. Prototipo de control de nivel, vista frontal Fuente: Elaborado por el autor

# **4.3. Pruebas de funcionamiento**

 **Modo Manual. –** Las operaciones que se realizan en el modo manual, son las de llenado y vaciado de tanque, pudiendo estas ser detenidas en el instante en el que el operador lo considere. Si el nivel de agua llega a los niveles máximo o mínimo, las válvulas de entrada o salida de agua se cierran automáticamente, sin la necesidad de la acción de un operador. Del mismo modo, para llegar al nivel de zona de retrolavado, se debe realizar la lectura en la pantalla, cuando el indicador esté en el punto, se debe detener el ingreso o salida de agua, según sea el caso. En la Figura. 4.37 se muestra la pantalla de operación en el modo manual, con las opciones activadas de llenado y vaciado de tanque.

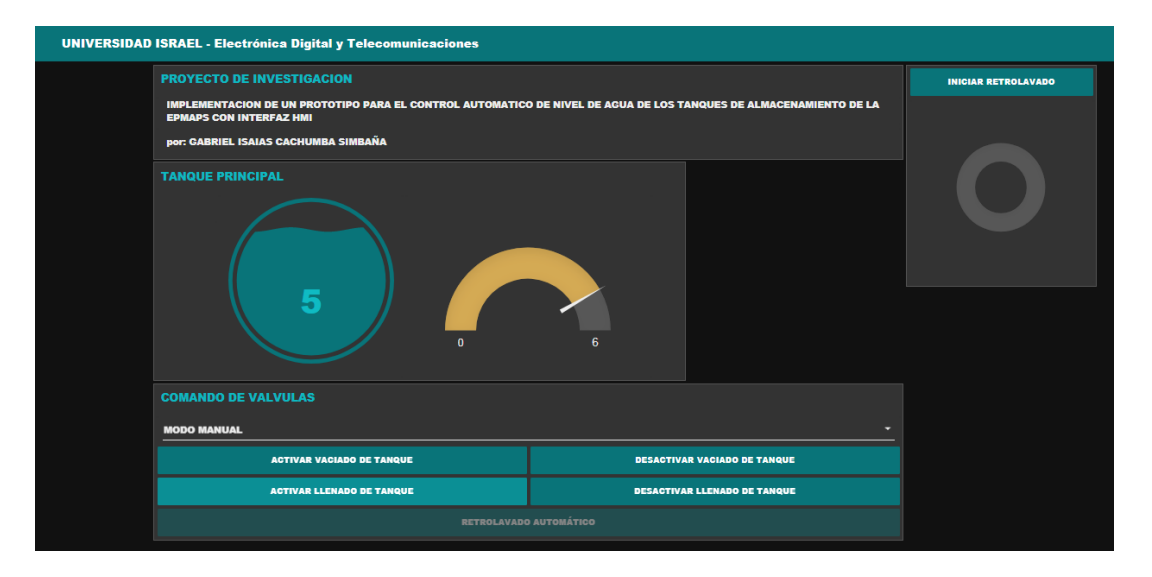

Figura. 4.37. Pantalla HMI en operación manual Fuente: Elaborado por el autor

 **Modo automático. –** En el modo automático, la operación de llevar al filtro al nivel de retrolavado, se realiza con simplemente escoger la opción y dar la orden de inicio, de este modo sin importar en el nivel en el que esté el tanque, automáticamente actuan las válvulas de llenado o vaciado del filtro, dependiendo del nivel de agua que se tenga. En este caso únicamente se tienen activadas la opción de retrolavado automático, que es la que lleva al líquido al nivel requerido (Figura. 4.38).

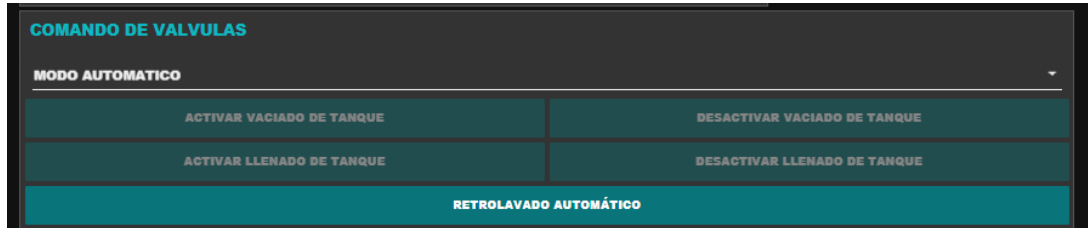

Figura. 4.38. Pantalla HMI en modo automático

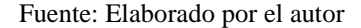

 **Comunicación. –** Esta función es realizada por el convertidor de señal de USB a 485, así, cuando este se encuentra conectado y en buen estado, las opciones de operación están activas, caso contrario, dichas opciones se desactivan, enviando además un mensaje de error de comunicación (Figura. 4.39).

|                         |                            | <b>ERROR DE COMUNICACION</b> |
|-------------------------|----------------------------|------------------------------|
|                         | <b>INICIAR RETROLAVADO</b> |                              |
| <b>CENAMIENTO DE LA</b> |                            |                              |
|                         |                            |                              |
|                         |                            |                              |

Figura. 4. 39. Mensaje de error de comunicación en el HMI

Fuente: Elaborado por el autor

## **4.4. Análisis de resultados**

Realizadas todas las pruebas, y habiendo probado las opciones que el HMI tiene, los resultados se los puede resumir en la Tabla. 4.1.
### Tabala. 4. 1. Análisis de resultados

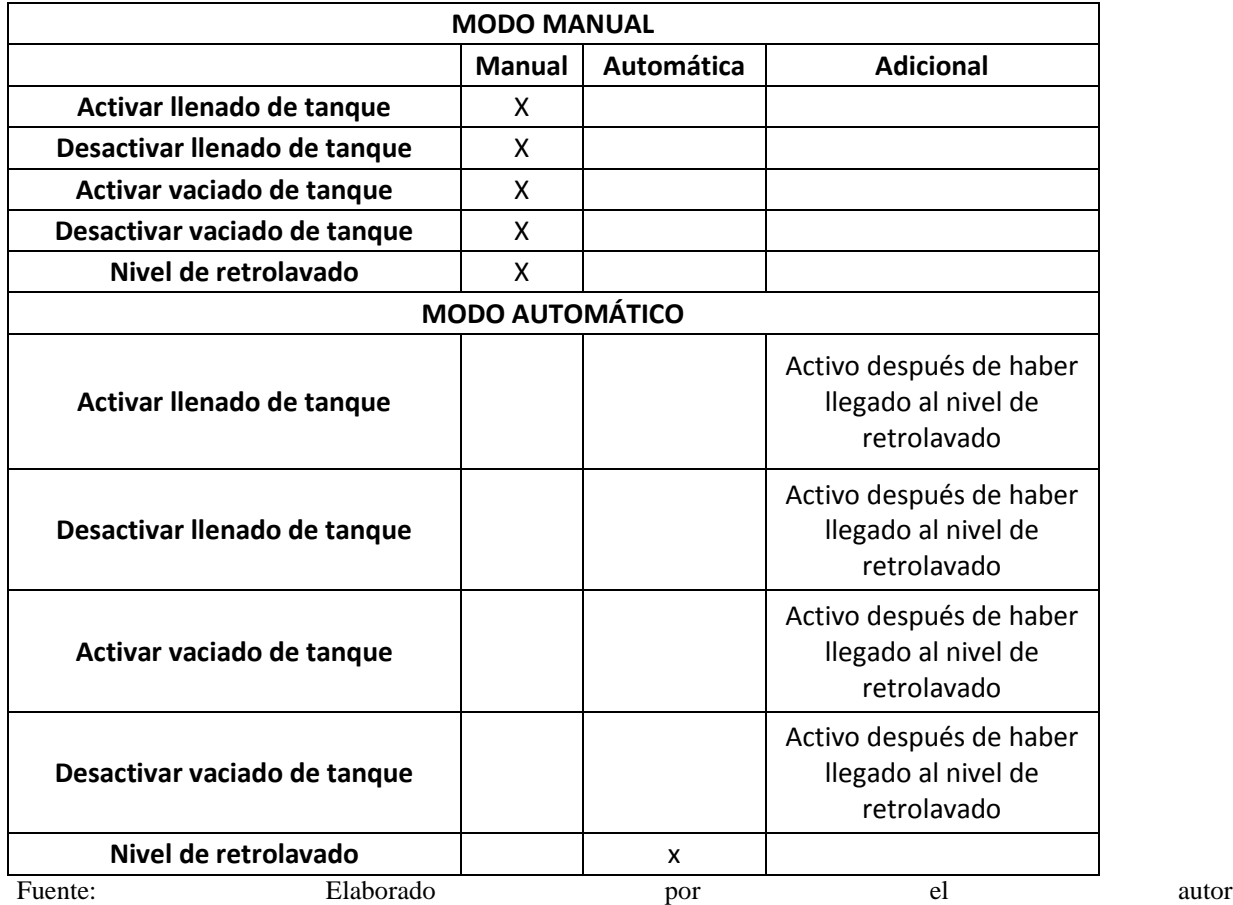

### **CONCLUSIONES**

- Con los recursos tecnológicos como el software libre, y en si con un levantamiento correcto y completo, es posible crear sistemas de control a bajo costo. En el presente trabajo se diseñó un sistema de sensado y control, el cual presenta una gran diferencia en presupuesto con cualquier otro proyecto de control industrial, cumpliendo los objetivos planteados.
- El circuito electrónico creado, funcionó de forma correcta. La selección de los elementos, se lo hizo dependiendo la disponibilidad del producto en el mercado, su costo y que se acople a las necesidades del proyecto.
- Para el desarrollo de la HMI, se utilizó un computador (laptop) de 14", realizando la programación en Node-RED (software libre), el cual es muy amigable, ya que, en lugar de escribir algoritmos, se trabaja en una interfaz gráfica, que consiste en la unión de bloques y resulta una gran herramienta para la implementación de lógica secuencial para el control de procesos.
- El prototipo armado, combina la parte electrónica ya descrita, con otros elementos no electrónicos, que en conjunto dieron una idea real del proceso de retro-lavado de un filtro de agua de una planta de tratamiento.
- El canal de comunicación entre el ordenador y el prototipo, utilizó el estándar 485, común a nivel industrial, que por la aplicación fue indispensable su utilización. Con el módulo MODBUS RTU y el convertidor USB a 485, la comunicación fue optima, sin interrupciones o algún tipo de conflicto.

- Combinadas las diferentes partes, tanto software como hardware, se realizaron varias pruebas, con lo que se pudo verificar la validez, funcionamiento y respuesta oportuna de las diferentes etapas del proyecto.

### **RECOMENDACIONES**

- Enfocados en la tecnología libre, es recomendable usar Linux, que es un sistema operativo abierto y así promover este tipo de tecnología en los diseños, ya no únicamente de HMI, sino de sistemas SCADA.
- Realizar pruebas con equipos más robustos, para aplicaciones que requieran otro tipo y nivel de alimentación, para de esta forma comprobar la adaptabilidad de este tipo de tecnología con sectores industriales y residenciales.
- Hacer un desarrollo que requiera un tipo de comunicación diferente, porque dependiendo del sector a aplicarse, se utilizan estándares específicamente direccionados campo de implementación.
- Los tiempos de respuesta del programa debe ser tomado muy en cuenta, para lo cual es recomendable empezar con tiempos altos, para de este modo verificar si el programa responde a la velocidad requerida. Mientras más bajo es el tiempo de respuesta, dependiendo del sistema del computador, el programa puede ser ineficiente.

## **REFERENCIAS BIBLIOGRÁFICAS**

## Bibliografía

- Albernethy, M. (14 de 06 de 2011). *¿Simplemente qué es Node.js?* Obtenido de https://www.ibm.com/developerworks/ssa/opensource/library/os-nodejs/index.html
- Boyer, S. (2009). *SCADA: Supervición, Control y Adquisición de Datos.* Virginia: ISA-The Instrumentation.
- Feltrero, R. (2007). *SOFTWARE LIBRE Y LA CONSTRUCCION ETICA DE LA SOCIEDAD DEL CONOCIM IENTO.* Barcelona: Icaria.
- Fernandez, J. (16 de 11 de 2016). *¿QUÉ ES NODE-RED?* Obtenido de https://about.sofia2.com/2016/11/16/que-es-nodered/
- ISO. (2006). *Estandar Internacional ISO 9241-110.* Suiza.
- Logicbus S.A. (2018). *¿Que es Modbus?* Obtenido de http://www.logicbus.com.mx/Modbus.php
- Rinaldi, J. (2015). *Modbus: Guía de Todos para MODBUS.* Connecticut: CreateSpace Independent Publishing Platform.
- Weis, O. (02 de 27 de 2019). *Aspectos principales sobre RS485. Cómo registrar la actividad RS485.* Obtenido de https://www.eltima.com/es/article/rs485-data-logger.html

### **ANEXOS**

### Anexo 1: Norma ISO 9241-110

#### 3.7 task

activities required to achieve a goal

[ISO 9241-11:1998, 3.9]

**NOTE** The term "task" is used here, as in ISO 9241-11, in its widest sense, rather than in reference to the specifics of use of the dialogue system.

3.8 **user** 

person who interacts with the interactive system

**NOTE** Adapted from ISO 9241-11:1998, 3.7.

#### $3.9$

user Interface

all components of an interactive system (software or hardware) that provide information and controls for the user to accomplish specific tasks with the interactive system

#### 4 Dialogue principles and recommendations

#### 4.1 Overview

This clause presents the dialogue principles and gives recommendations illustrating the individual dialogue principles.

Seven principles have been identified as being important for the design and evaluation of interactive systems, which serve as a set of general goals for the design and evaluation of dialogues:

- suitability for the task;
- self-descriptiveness;
- conformity with user expectations:
- sultability for learning;
- controllability;
- error tolerance;
- sultability for individualization.

The order in which the principles are presented here does not imply any priority. **NOTE** 

For each of the principles, this part of ISO 9241 provides a non-exhaustive list of illustrative recommendations at various levels of detail. Dialogues designed in accordance with these recommendations will help prevent users experiencing typical usability problems.

The set of dialogue principles presented in this part of ISO 9241 represents a particular way of identifying key Impacts on usability for the design of Interactive systems. This part of ISO 9241 does not preclude that there might be different ways of identifying those key aspects, thus leading to different sets of principles. The dialogue principles and the related recommendations within this part of ISO 9241-110 are not intended to be Interpreted as a set of prescriptive guidelines that allow the direct specification of a design solution by themselves.

@ ISO 2006 - All rights reserved

3

### **Anexo 2. Dimensiones del filtro (EPMAPS)**

Dimensiones de la cámara de filtración:

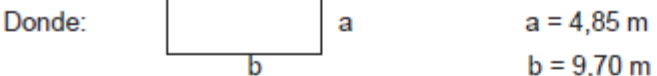

Así se tiene:

Área de filtración por cámara = 47,05 m<sup>2</sup> Área de filtración por filtro principal = 94,10 m<sup>2</sup>

Características del lecho filtrante

La unidad de Puengasí cuenta con un lecho triple constituido de antracita, arena y granate, una capa de soporte constituida por grava y un falso fondo de bloque de cerámica Leopold para facilitar el desagüe inferior del agua. Este lecho tiene una profundidad de 1,017 metros, incluyendo el lecho de grava, su distribución se detalla en la Tabla 3.1.

### TABLA 3.1 DESCRIPCIÓN DEL LECHO FILTRANTE

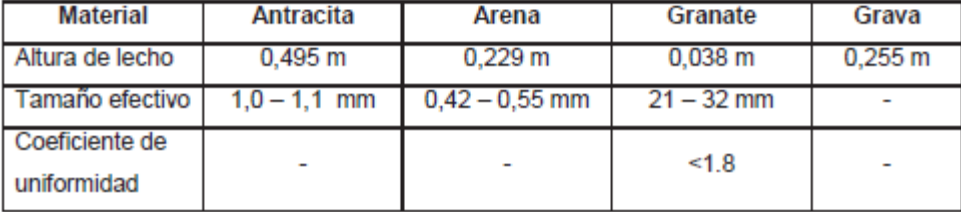

#### **Anexo 3. Condiciones para el lavado de filtros (EPMAPS Puengasí)**

Cuando se introduce un flujo ascendente en un medio granular, la fricción inducida por el líquido al pasar por entre las partículas, produce una fuerza que se dirige en sentido contrario a la del peso propio de los granos y que tiende a reorientarlos en la posición que presente menor resistencia al paso del flujo. Por tanto, cuando la velocidad de lavado es baja, el lecho no se expande, ni su porosidad se modifica mayormente. Pero a medida que se va incrementando dicha velocidad, las fuerzas debidas a la fricción se van aumentando también hasta llegar a superar el peso propio de las partículas, momento en el cual éstas dejan de hacer contacto unas con otras y se separan, quedando suspendidas libremente en el líquido. Las propiedades de la mezcla sólido-líquido, que se forma en éste caso, se parecen más a las de un fluido y por eso se dice que el lecho se "fluidifica".

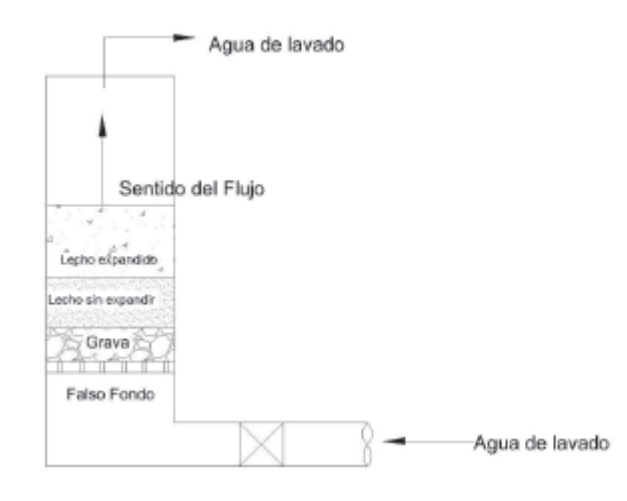

Para el lavado se cierran los orificios de entrada y la válvula de la tubería de aqua filtrada, se abre la válvula de la tubería de evacuación de agua de lavado y se inyecta agua en sentido contrario (ascendente) a una cierta velocidad con lo cual el lecho filtrante se expande y el material retenido es arrastrado hasta las canaletas de recolección de agua de lavado. Realizada la limpieza, el filtro está listo para otra jornada de filtración.

#### **HIESELATS.A.** HITO EN SOLUCIONES ELÉCTRICAS Y DE AUTOMATIZACIÓN OFERTA No. **FECHA:** martes, 15 de enero de 2019 **Sr. Gabriel Cachumba CLIENTE:** C-001901151 ATENCIÓN A: **Sr. Gabriel Cachumba** 50 % Anticipo Forma de Pago Ing. Jhonny Curimilma 50 % Contra-entrega **SUSCRITO POR:** Validez de la Oferta 30 días calendario E-MAIL: Jhonny.curimilma@hieselat.com.ec UNIDAD **RIFERENCA DESCRIPCIÓN** V. UNITARIO V. TOTAL mas -**CANT.** Joenda de software de desarrollo intouch Intouch develoment 300 Tags with I/O ī.  $\mathbf{1}$ UNIDAD LIC-707 vonderware Inventys... \$1,256,91 \$3,256,91 Se entregará inmediatamente un licencia demo hasta la entrega de la licencia definitiva. ä, Tres Mil Doscientos Cincuenta y Seis con 91/100 Dólares Americanos **SUBTOTAL SON:** \$3,256,91 + IVA 12 % IVA \$390,83 Tiempo de entrega: 4 semanas a partir de la recepciónd el anticipo. **TOTAL** \$3.647,74

### **Anexo 4. Cotización del software intouch, empresa HIESELAT S.A.**

### **Anexo 5. Cronograma**

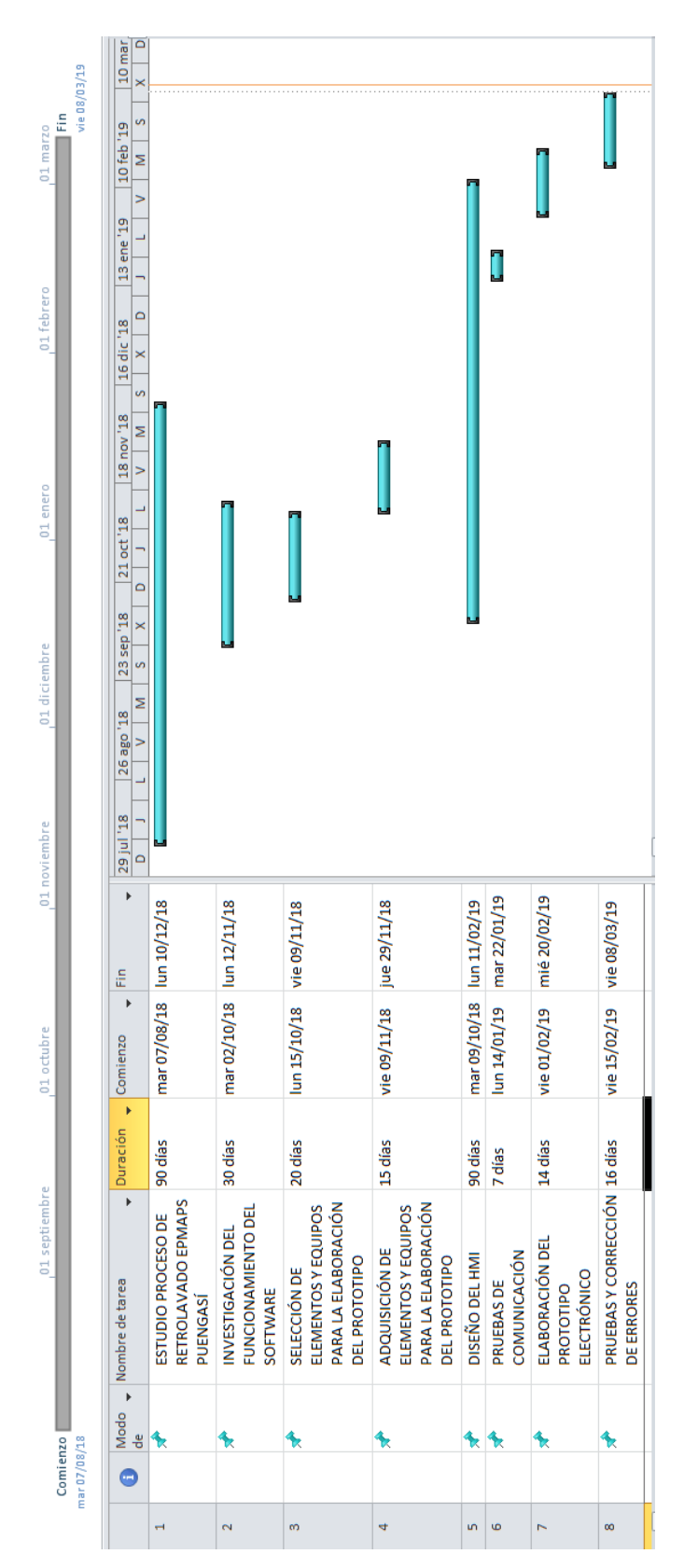

### **Anexo 6. Manual de Usuario**

### **MANUAL DE USUARIO PARA EL**

## **PROTOTIPO DE CONTROL DE NIVEL DE AGUA**

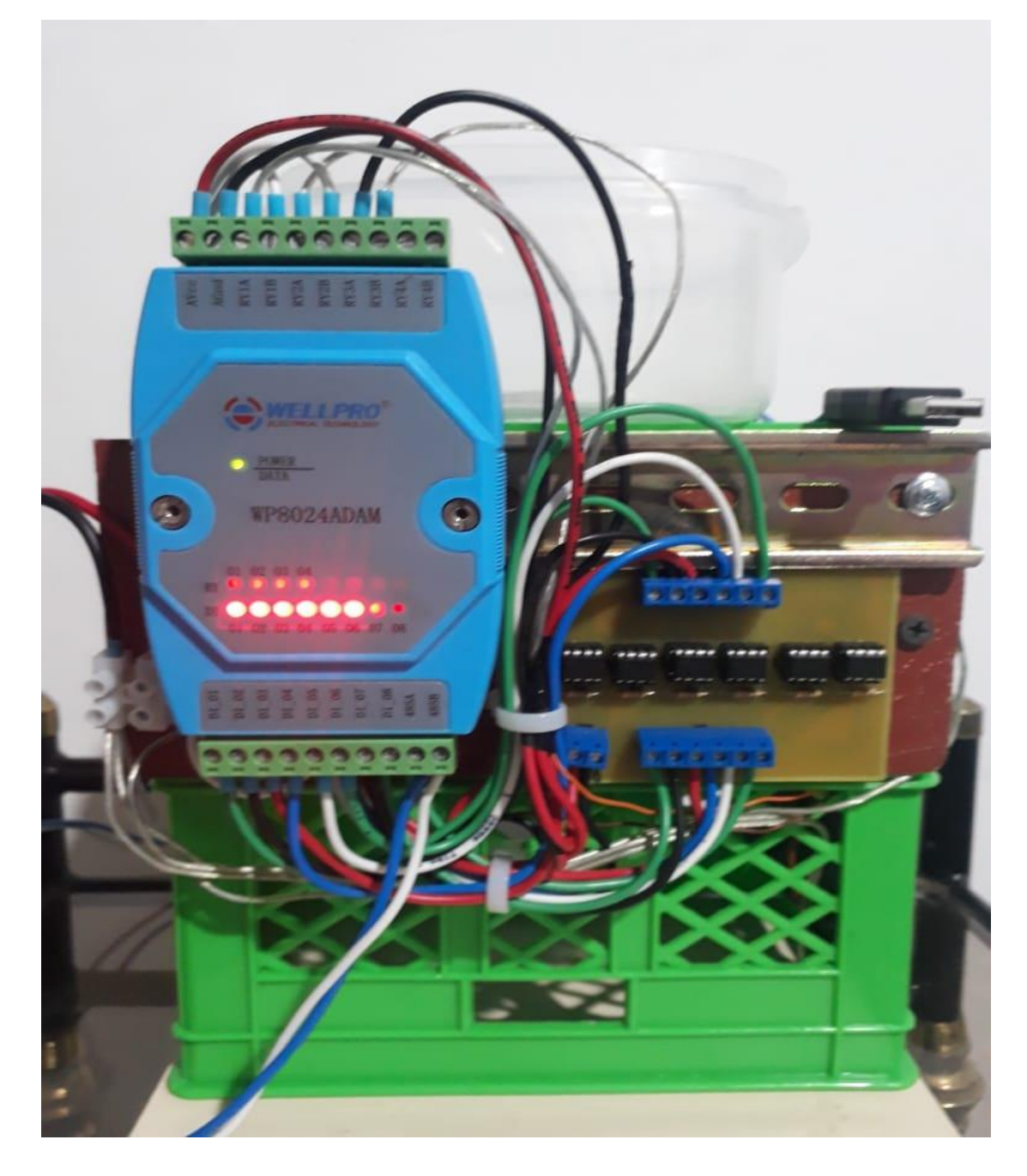

### **Indice**

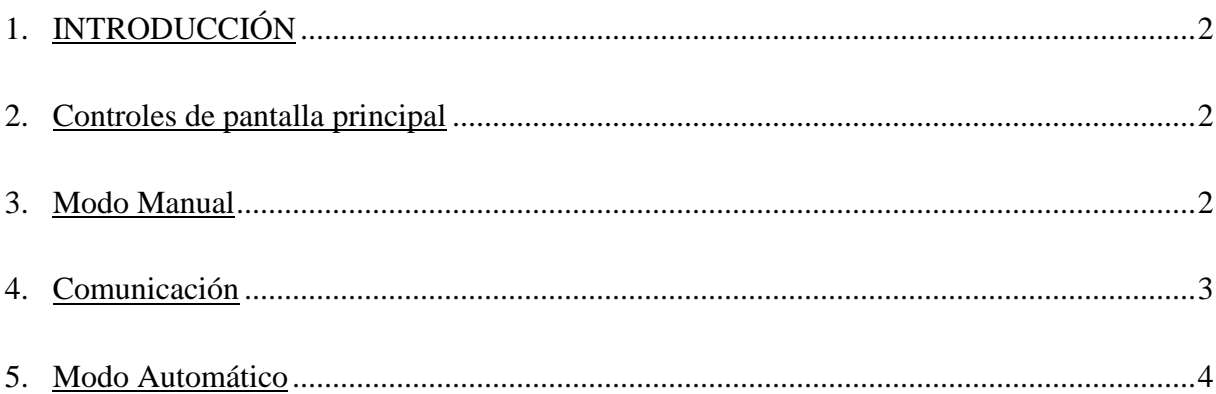

### **1. Introducción**

Para el correcto manejo del software implementado, no se necesita ser un experto programador, simplemente hay que guiarse por las instrucciones que se indicarán. Se trata de una interfaz muy amigable, así que su operación va a ser sencilla.

### **2. Controles de la pantalla principal**

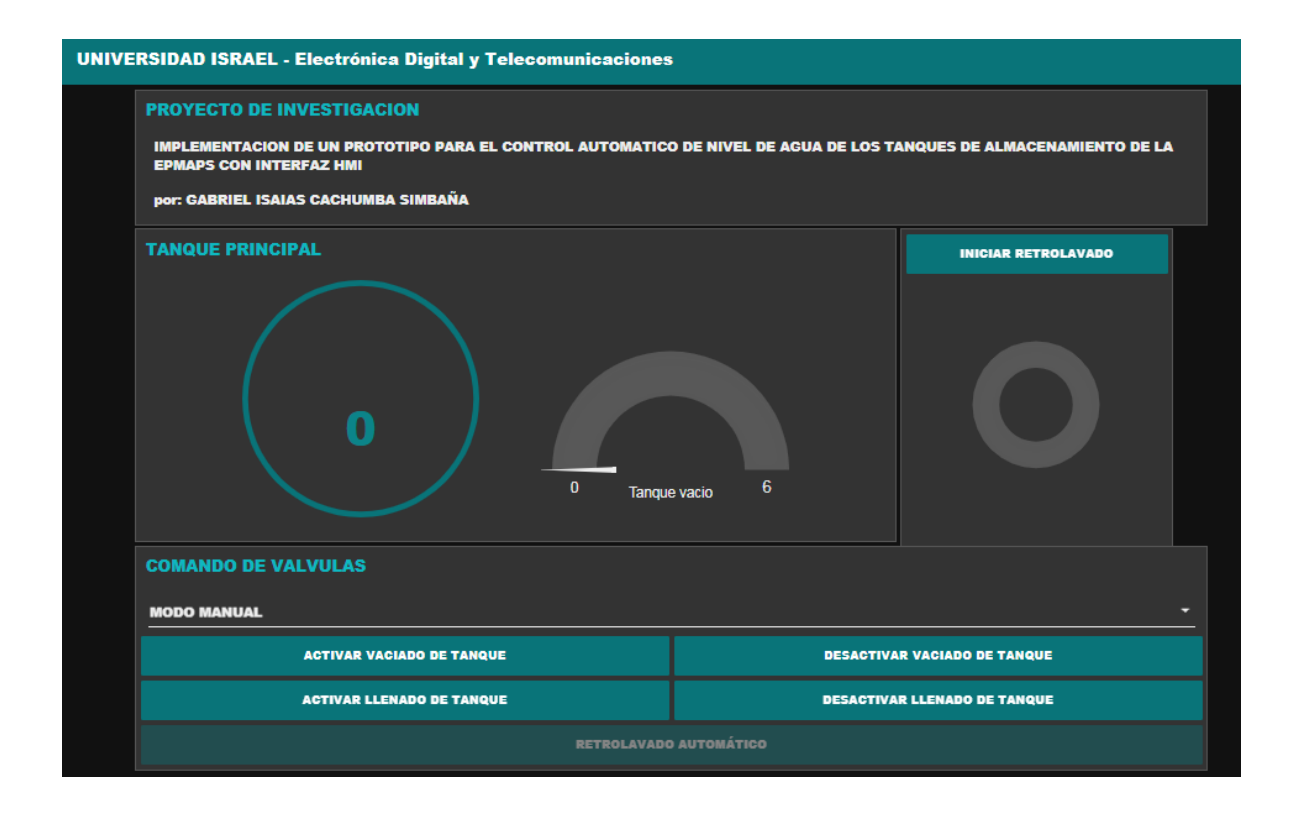

- 3. **Modo manual. –** en este modo se activan as opciones de**:**
- Activar vaciado de tanque
- Activar llenado de tanque
- Desactivar vaciado de tanque
- Desactivar llenado de tanque

Cada opción realiza exactamente lo que afirma, así se puede manipular a conveniencia cada opción dependiendo del requerimiento.

Como se puede observar en el gráfico, esta es la pantalla principal, desde la cual se parte para realizar el control de nivel.

### **4. Comunicación**

Antes de iniciar con la manipulación de la HMI, se debe constatar que exista comunicación. Esto se deduce de manera sencilla, ya que ningún botón va a estar activo, de esta manera si se intenta activar una orden se verificará que las acciones son imposibles.

Después de asegurarse que se ha establecido la comunicación, de manera directa se activara la opción para escoger una operación manual o automática.

Si se requiere realizar la acción de retrolavado, se debe, dependiendo del nivel, aumentar o reducir el nivel del líquido, hasta que la pantalla muestre que se encuentra en la Zona de retrolavado, donde se detendrá la operación de llevado o vaciado, según sea el caso. En este punto se activa la opción de retrolavado, la cual puedes ser ya activada, como se muestra en la figura.

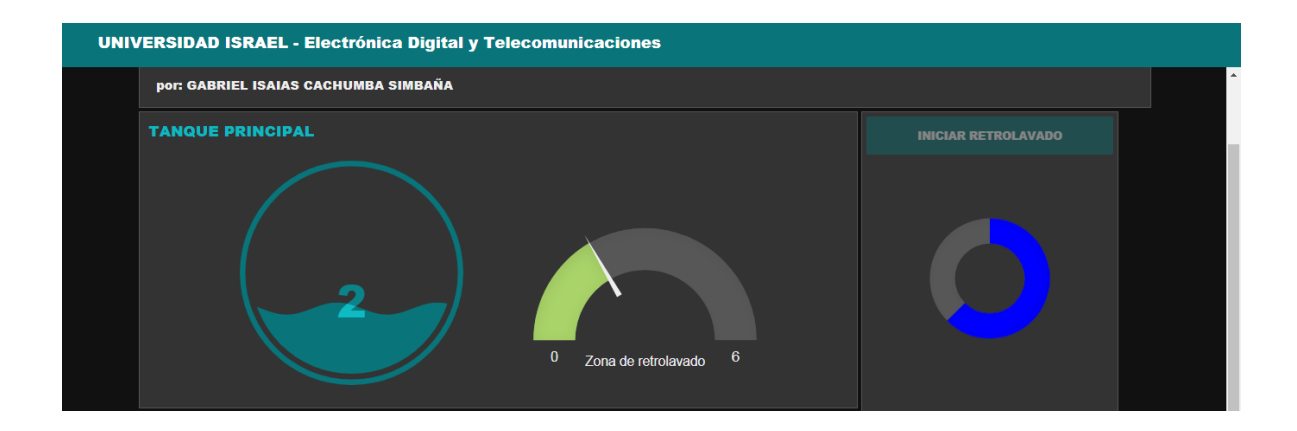

Culminada la operación, el operario puede tomar la decisión de aumentar o disminuir el nivel del agua, según lo creyere conveniente.

### **5. Modo Automático**

El modo automático se lo utiliza específicamente para el proceso de retrolavado, de este modo, no importa en el nivel que se encuentre el líquido, con activar el comando, se realizan de manera automática las acciones para que el nivel del agua esté en la zona de retrolavado, y haciendo automáticamente esta acción. En este punto el operario decide en que nivel quiere dejar el tanque. En este modo, el único mando activo es el de iniciar retrolavado.

**INICIAR RETROLAVADO** 

Cabe mencionar que, al detectar el nivel máximo o mínimo de agua, de manera automática se realiza el cierre de la válvula correspondiente.

**Anexo 7. Manual técnico**

# **MANUAL TÉCNICO PARA EL PROTOTIPO DE CONTROL DE NIVEL DE AGUA**

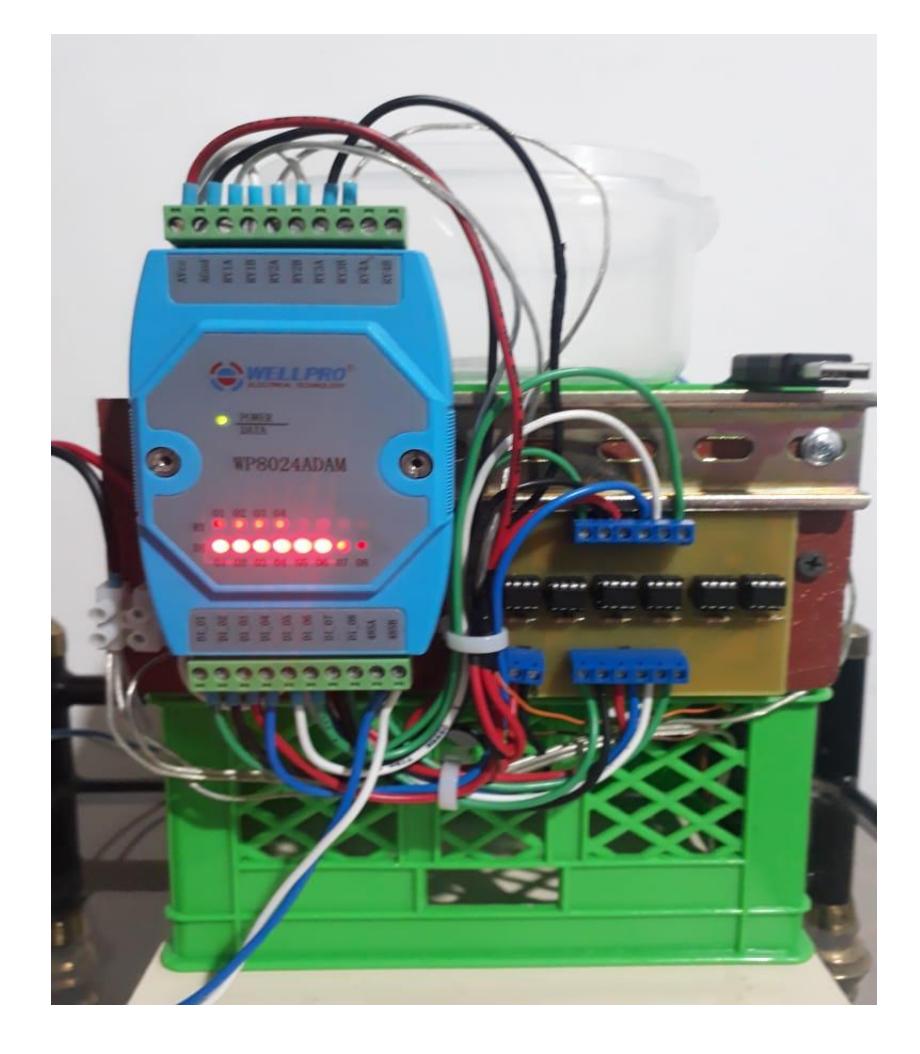

## Indice

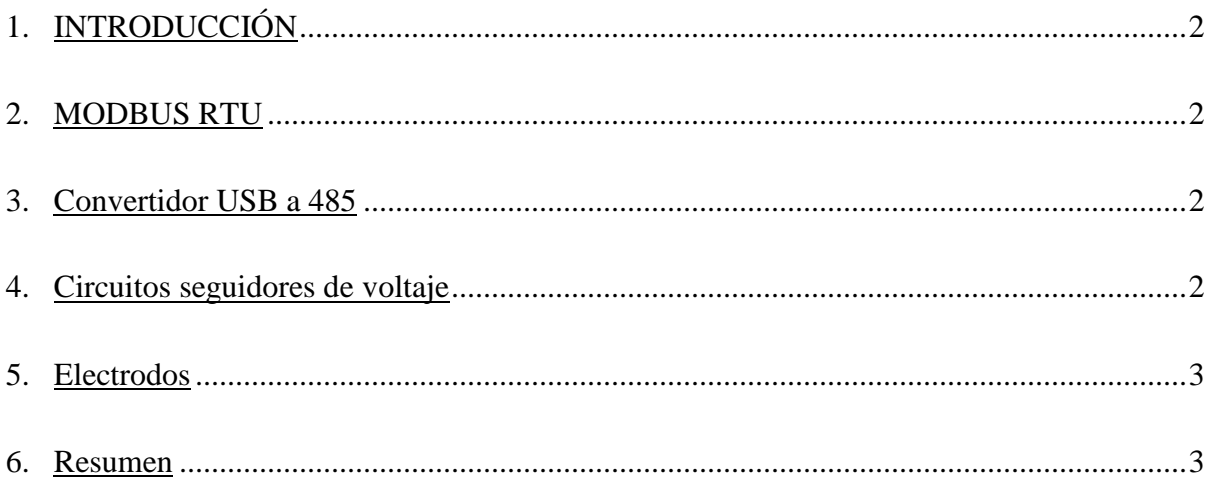

### **1. Introducción**

Para el correcto funcionamiento del prototipo y la HMI, se necesita realizar las conexiones de manera correcta, así se toma como punto central el módulo MODBUS RTU. Este va a ser el punto de partida para una conexión exitosa.

### **2. MODBUS RTU**

Este dispositivo cuenta con 8 entradas, que es donde se recibe la señal, en este caso de voltaje por los electrodos que determinan el nivel de agua. Además, cuenta con 4 salidas de relé, lo que permite enviar la señal a las electroválvulas. Tiene dos entradas para la comunicación 485, identificadas de manera muy clara. Por último, cuenta con dos terminales para alimentación, que fluctúa entre los 10 y 18 voltios en corriente continua.

### **3. Convertidor USB a 485**

Este dispositivo va conectado al computador con su terminal UBS, y por el lado de la comunicación de dos hilos, se conecta al módulo MODBUS RTU. Los terminales se encuentran claramente identificados con las letras A y B.

### **4. Circuitos seguidores de voltaje**

Además del módulo, se tienen los circuitos seguidores, que también son parte fundamental del conjunto. Cada operacional en su entrada positiva tiene conectado un electrodo, que es el que determina el nivel a diferentes alturas y volumen. A la salida se obtiene la señal devoltaje (12VDC), que son las que ingresan a las entradas, de la 1 a la 6, de módulo MODBUS RTU.

#### **5. Electrodos**

También se cuenta con electrodos que son en si el sensor de nivel, los cuales van conectados a cada entrada positiva de los seguidores de voltaje.

### **6. Resumen**

El módulo MODBUS RTU cuenta con entradas, salidas de relé, entrada de alimentación y punto de conexión con el convertidor USB – RS485.

Las entradas están designadas como DI-01, DI-02, hasta la DI-08, y estas van conectadas a las salidas de los circuitos seguidores. Se tienen 6 circuitos seguidores, por lo que se utilizan 6 entradas del módulo.

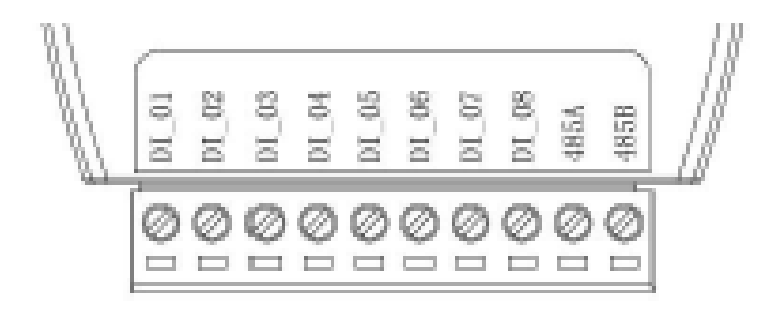

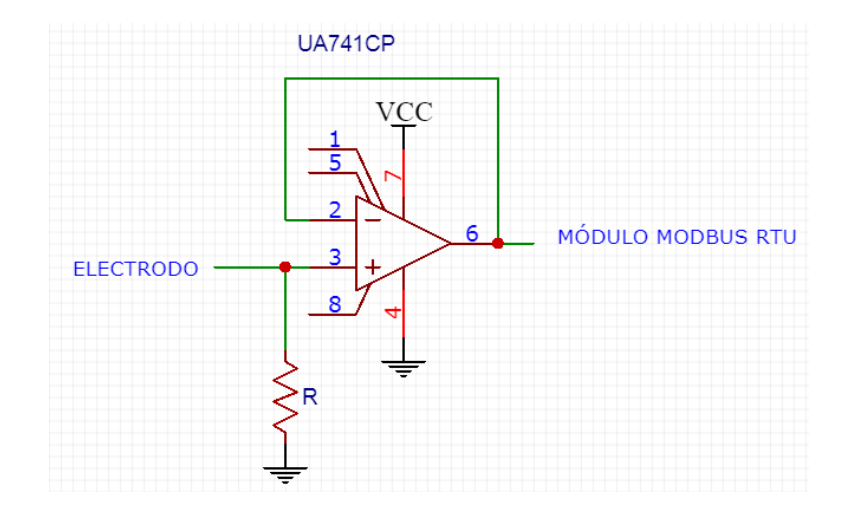

Los electrodos, que también son 6, van conectados a la entrada de los circuitos seguidores.

El módulo consta de cuatro salidas de relé, en este caso se ocupan 2, designadas como RY1A, RY1B y RY2A, RY2B. Se utiliza un relé por cada válvula, así la válvula del tanque principal ocupa el relé 1, y la válvula del filtro ocupa el relé 2.

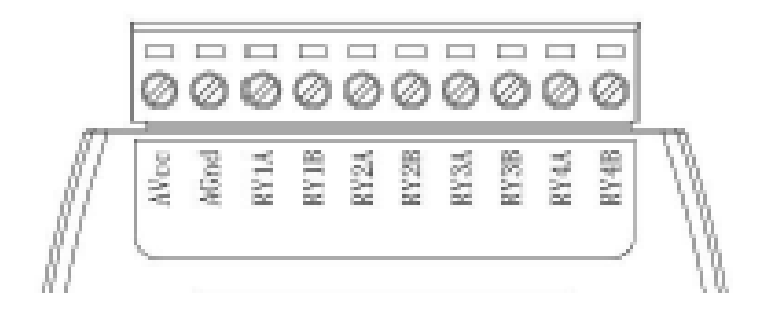

El convertidor USB – RS485, desde sus puntos A Y B, van hacia los puntos A Y B del módulo.

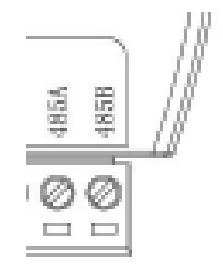

Y para finalizar, el convertido se conecta en el puerto USB del computador.